# **X-gateway Interface Addendum Ethernet Slave Interface**

**Doc.Id. JCM-1201-032 Rev. 1.08**

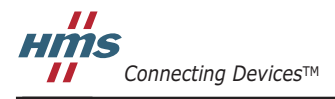

 $\blacksquare$   $\blacksquare$   $\blacksquare$ 

# 目次

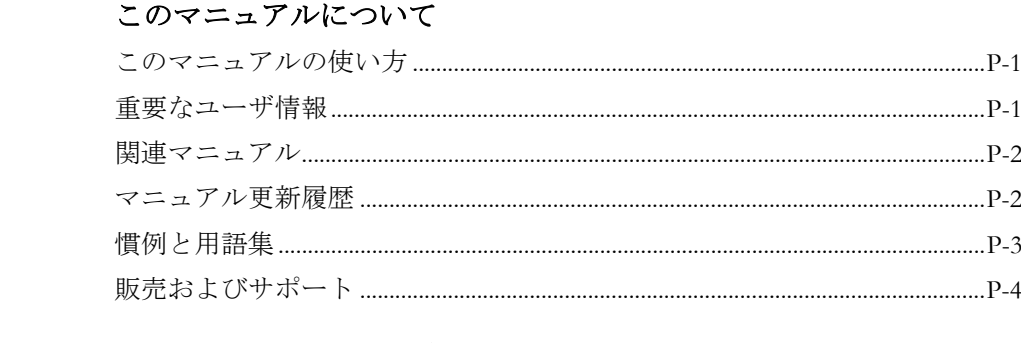

### 第1章

はじめに

## イーサネット・スレーブ・インターフェースについて

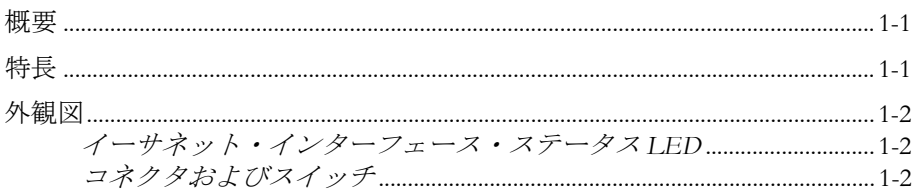

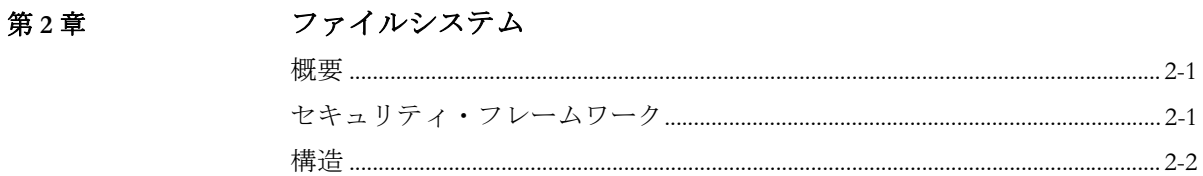

#### 設置とコンフィグレーション 第3章

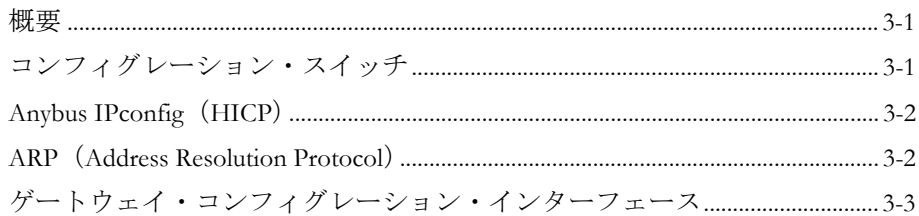

#### 第4章

## ウェブ・インターフェース

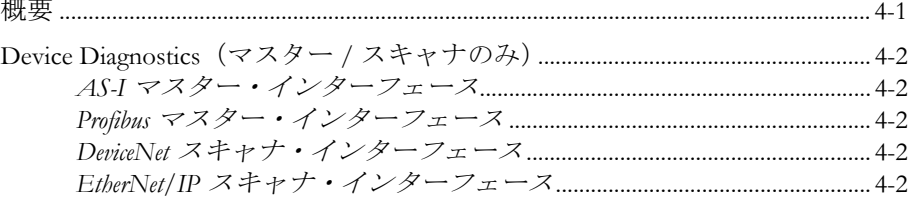

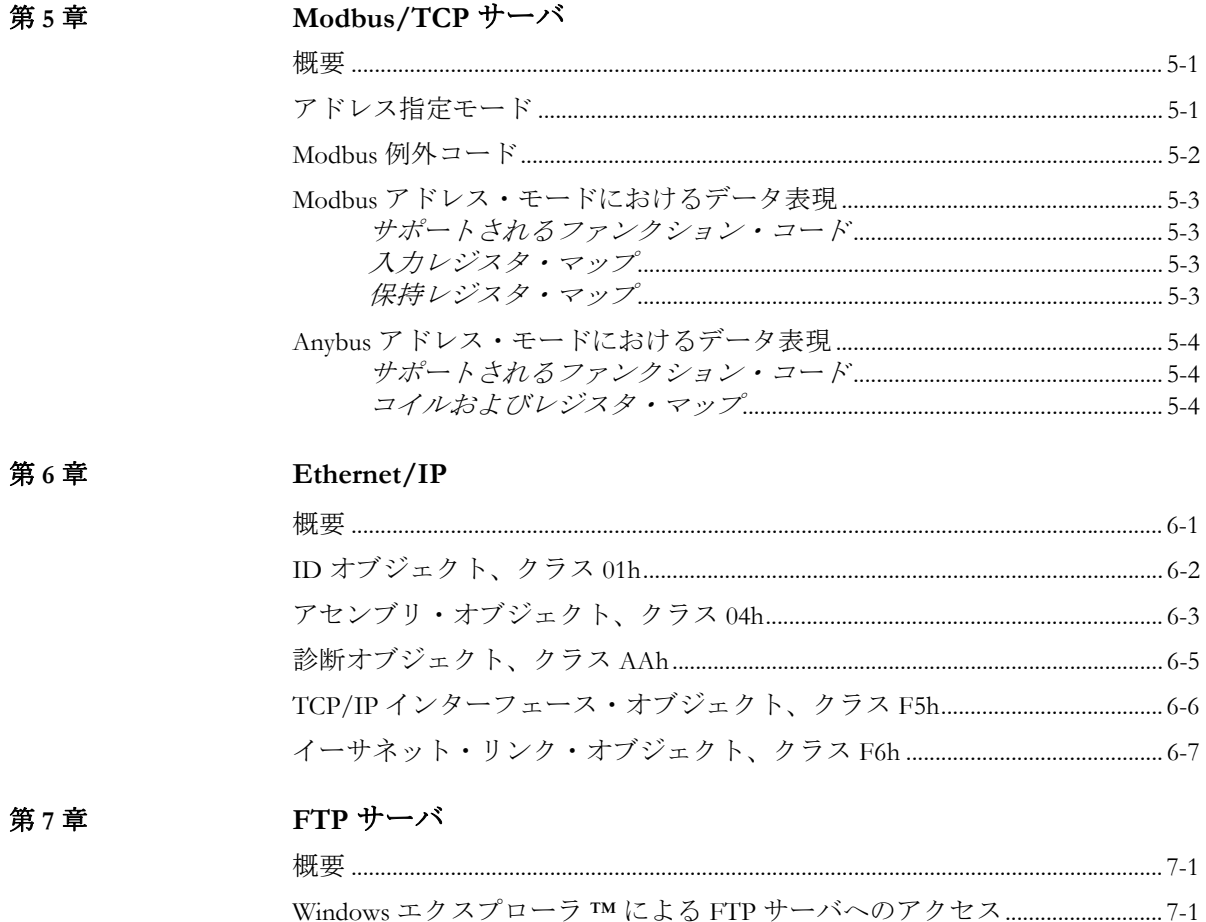

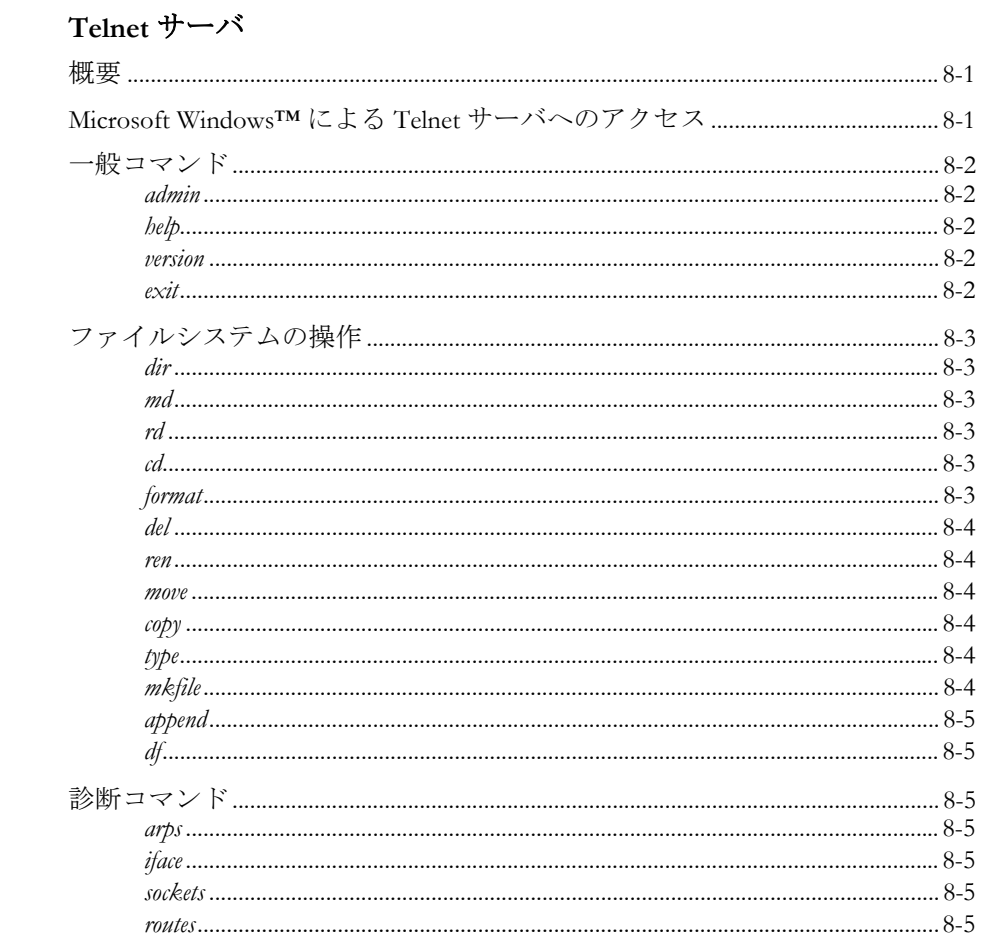

### アペンディックスA システム・ファイル

第8章

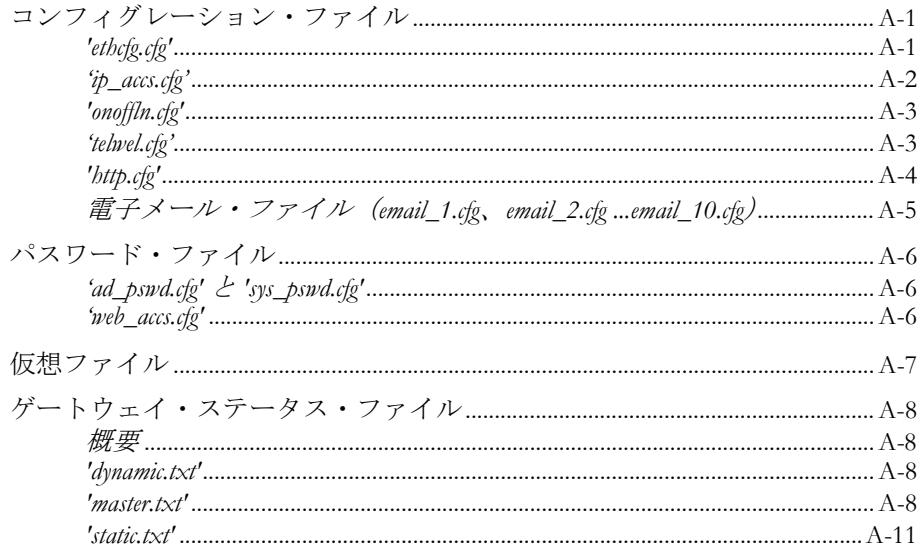

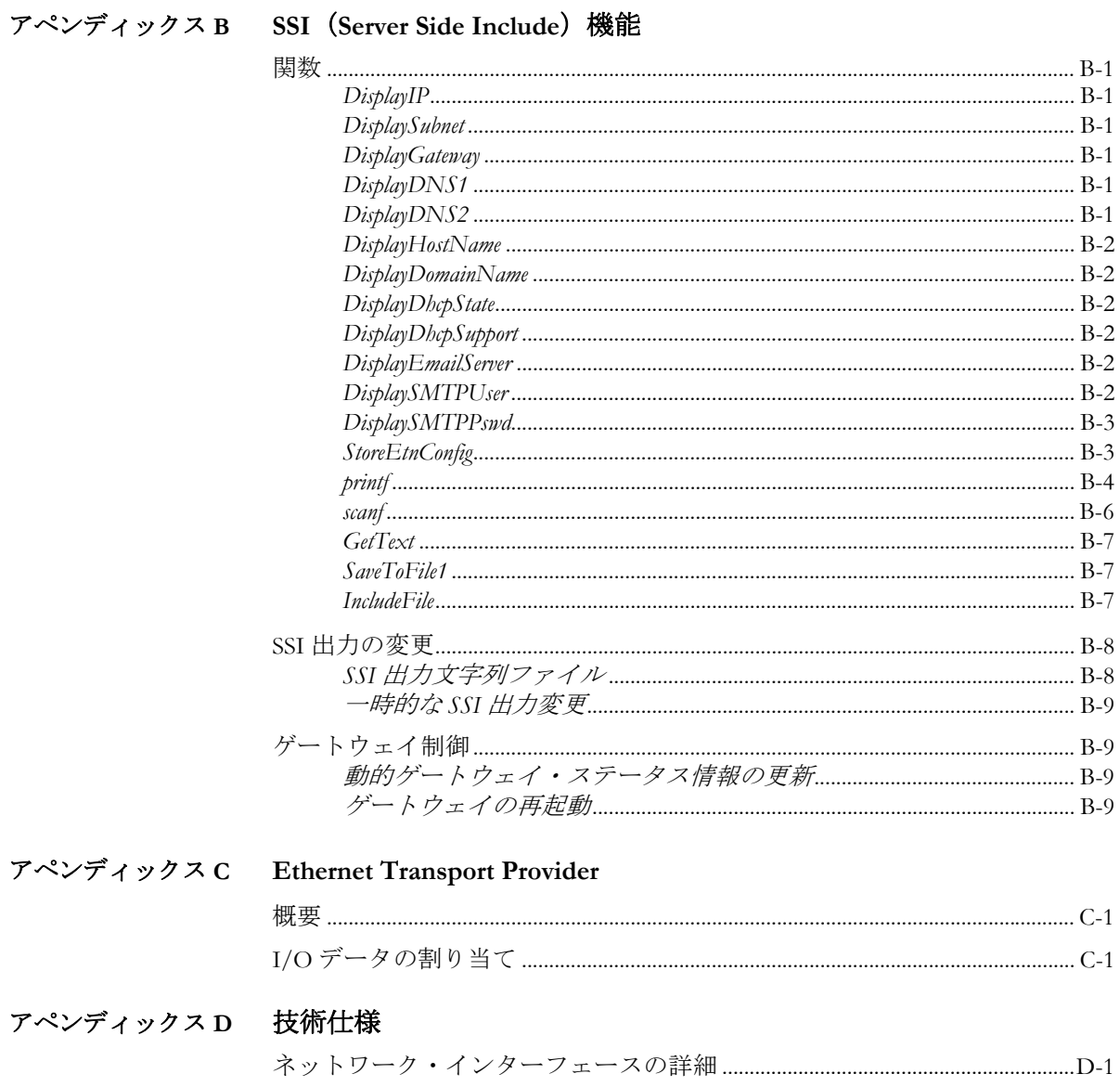

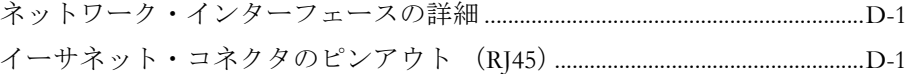

# <span id="page-6-1"></span><span id="page-6-0"></span>このマニュアルについて

## <span id="page-6-2"></span>このマニュアルの使い方

このマニュアルでは、Anybus X-gateway のイーサネット・インターフェースを操作する際 に必要な、ネットワーク固有の機能と手順について説明します。Anybus X-gateway の一般 的な情報と操作手順については、"Anybus X-gateway User Manual" を参照してください。

このマニュアルの読者は、ローカル・エリア・ネットワークおよび一般的な通信システム に精通していることを前提にしています。

詳細な情報や資料などについては、HMS のウェブサイト(www.anybus.com)を参照してく ださい。

## <span id="page-6-3"></span>重要なユーザ情報

このマニュアルに含まれるデータや説明には拘束力がありません。HMS Industrial Networks AB は、継続的な製品開発を旨とする当社のポリシーに則って、弊社の製品を改良する権 利を留保します。このマニュアルに含まれる情報は予告なく変更される場合があります。 ただし、HMS Industrial Networks AB は変更に関して義務を負うものではありません。HMS Industrial Networks AB はこのマニュアルに現れるあらゆるエラーに対して責任を負いませ  $h<sub>o</sub>$ 

この製品には多くのアプリケーションがあります。この装置の使用責任者は、アプリケー ションが該当する法律、規則、規定、および規格を含む全ての性能および安全要求事項を 満たしており、これを確認するために全ての必要な手順がとられたことを保証する必要が あります。

Anybus® は、HMS Industrial Networks AB の登録商標です。その他の全ての商標は、各所有 者の資産です。

警告: これはクラス A 製品です。国内の環境では、この製品は無線妨害を発生 させる可能性があります。この場合、ユーザは適切な対策をとる必要が あります。

**ESD** に関す る注意: この製品は ESD (Electrostatic Discharge:静電気放電)に敏感な部分が含ま れているため、ESD 対策が十分でない場合には破損する可能性がありま す。製品を直接手で扱うときは静電気対策が必要です。これらを行わな いと製品を破損させる可能性があります。

# <span id="page-7-0"></span>関連マニュアル

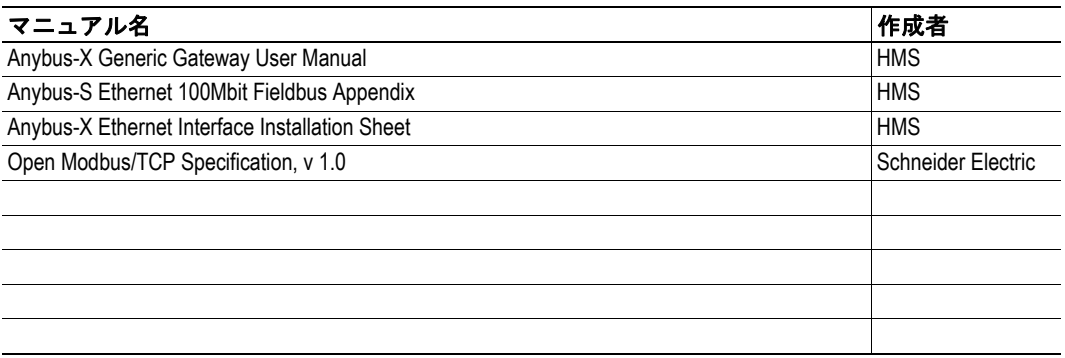

# <span id="page-7-1"></span>マニュアル更新履歴

### 最新の更新(**v1.07...v1.08**)

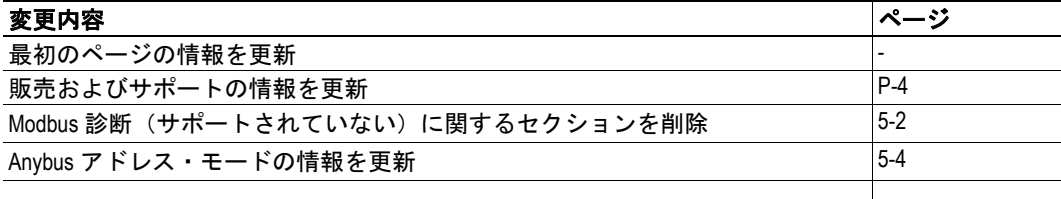

#### 改定版リスト

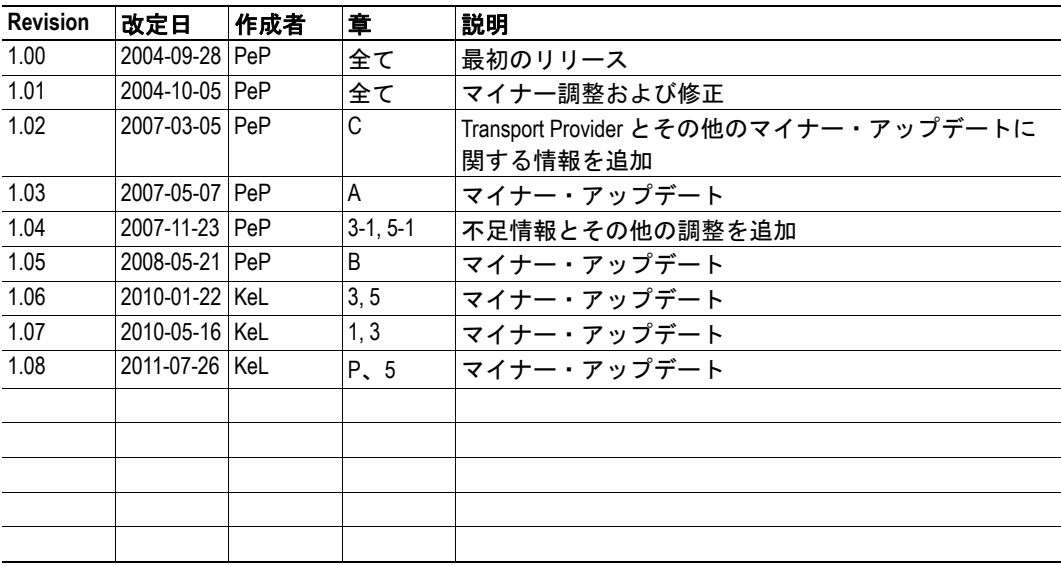

## <span id="page-8-0"></span>慣例と用語集

このマニュアルでは下記の慣例を使用しています。

- 番号が付いたリストは、連続した手順を示します。
- 黒丸が付いたリストは、手順ではなく情報を示します。
- ' ゲートウェイ ' という用語は、Anybus X-gateway を意味します。
- ' イーサネット・インターフェース ' という用語は、X-gateway のイーサネット・ス レーブ・インターフェースを意味します。
- ' ユーザ・マニュアル ' という用語は、"Anybus X-gateway User Manual" を意味しま す。
- 16 進値は NNNNh というフォーマットで書かれます。NNNN は 16 進法の値です。
- 16/32 ビット値は、特に指示がないかぎり、通常は Motorola(ビッグ・エンディア ン)フォーマットで保存されます。

# <span id="page-9-0"></span>販売およびサポート

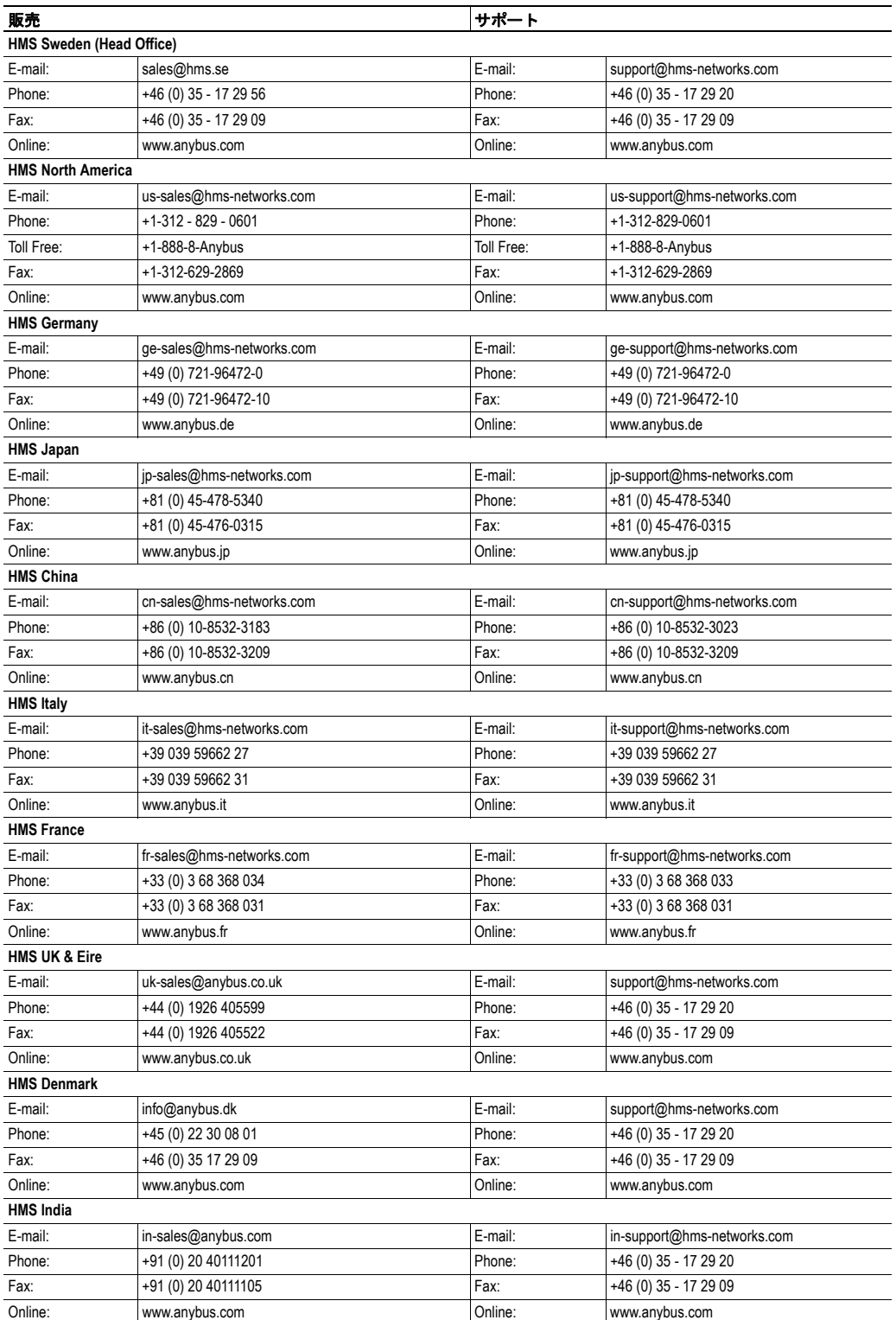

入力<br>バッファ

(ゲートウ

㧕ࠗ߳ࠚ࠙࠻ࠥ㧔

ࡓ࠹ࠪࠬ࡞ࠗࠔࡈ

冒

 $\overline{\phantom{a}}$ 급  $\overline{\phantom{a}}$ 

玉

出力 バッファ

# <span id="page-10-1"></span><span id="page-10-0"></span>イーサネット・スレーブ・インターフェースについて

## <span id="page-10-2"></span>概要

イーサネット・スレーブ・インターフェースは、Anybus X-gateway プラットフォームの多 目的通信ソリューションを実装し、産業用プロトコルのサポートとウェブおよび電子メー ル機能を提供します。

イーナキシ ト

インターフェースは、2 つのデータ・バッ ファ(入力および出力バッファ)を介し てデータを交換します。これらのバッ ファには、組み込みのウェブ・サーバま たは産業用プロトコル(Modbus/TCP や EtherNet/IP など)を介してアクセスする ことができます。組み込みの電子メール・ クライアントは、データ・イベントによっ てトリガされた電子メール・メッセージ を送信できます。

動的コンテンツ機能では、入力/出力バッ ファからのデータをウェブ・ページで監 視したり、電子メール・メッセージに含 めたりすることができます。

**•** 入力バッファ

このバッファは、ゲートウェイから のデータ(つまり、別のネットワー クからのデータ)を保持します。

**•** 出力バッファ

このバッファは、ゲートウェイを通して別のネットワークへ送信されるデータを保 持します。

**EtherNet/IP** アダプタ

**Modbus/TCP** サーバ

ウェブ・ サーバ

雷子メール· クライアント

ࡃࠨ**Telnet**

 $FTP+-\prime$ 

## <span id="page-10-3"></span>特長

- 全二重または半二重での 10/100Mbit 動作
- オンボードの IP コンフィグレーション・スイッチ
- DNS 機能
- DHCP/ARP/Anybus IPconfig (HICP) のサポート
- 柔軟なファイルシステム(1.4MB)
- ユーザごとのセキュリティ・フレームワーク
- 動的データ機能を備えたウェブ・サーバ
- 動的データ機能を備えた電子メール・クライアント
- イベント・トリガされた電子メールの処理
- FTP サーバ
- Telnet サーバ
- EtherNet/IP アダプタ
- Modbus/TCP サーバ
- Ethernet Transport Provider をサポート

## <span id="page-11-0"></span>外観図

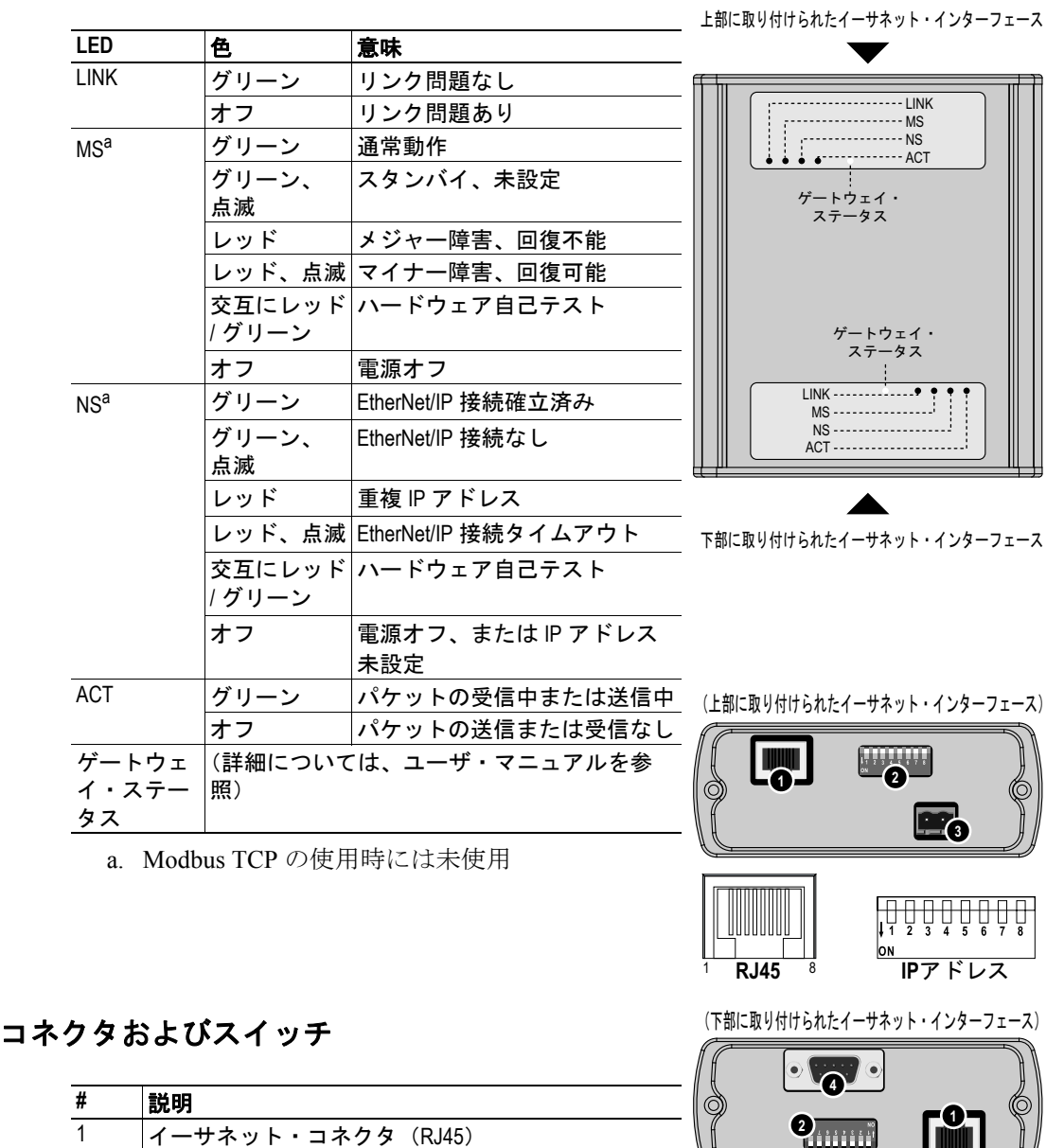

#### <span id="page-11-1"></span>イーサネット・インターフェース・ステータス **LED**

<span id="page-11-3"></span><span id="page-11-2"></span>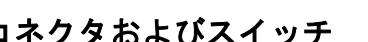

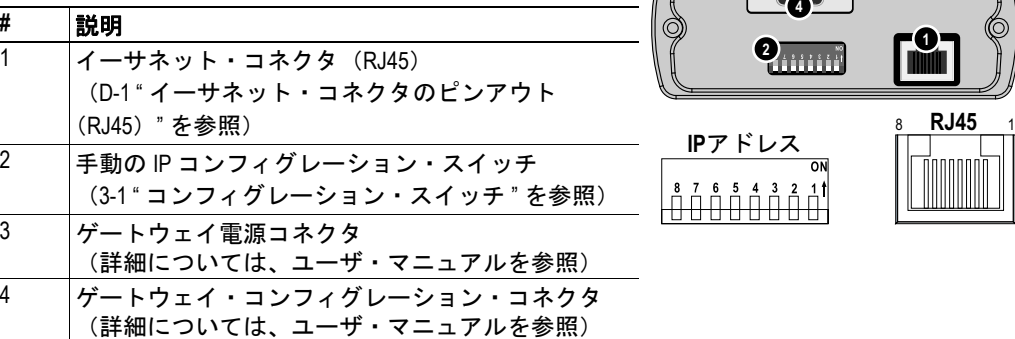

# <span id="page-12-1"></span><span id="page-12-0"></span>ファイルシステム

### <span id="page-12-2"></span>概要

ウェブ・コンテンツ、電子メール・メッセージ、およびコンフィグレーション・データ は、組み込みファイルシステム内のファイルに保存されます。ファイルシステムは、階層 ディレクトリ構造を備えた固定サイズの記憶領域です。ファイルをディレクトリでグルー プ化すると、可読性が向上します。また、セキュリティ・フレームワークは重要なファイ ルを不正アクセスから保護します。

#### 慣例と制限事項

**•** 大文字と小文字の区別

ファイルシステムでは大文字と小文字が区別されます。つまり、'Anybus.txt' と 'Anybus.TXT' は異なります。

**•** ファイル名 **/** パス名の長さ

ファイル名は、最大 48 文字の長さにすることができます。パス名は、合計 256 文字 (ファイル名を含む)にすることができます。

**•** 空きスペース

約 1.4MB の不揮発性部分(FLASH)と 1MB の揮発性部分

**•** データ破損

各 FLASH セグメントは、データ破損が生じる前に約 1000000 回書き換えることがで きます。ファイルを削除、名前変更、または移動したり、データを既存のファイル に追加したり、ファイルシステムをフォーマットしたりすると、1 つまたは複数の フラッシュ・セグメントが消去されます。

## <span id="page-12-4"></span><span id="page-12-3"></span>セキュリティ・フレームワーク

ファイルシステムは、2 つのセキュリティ・レベル(管理と通常)を特徴としています。 グローバル管理モード(下記を参照)で動作していないかぎり、セキュリティ・レベルは ユーザごとに設定されます。

**•** 管理ユーザ

管理ユーザは、FTP および Telnet を通じて制限なしにファイルシステムにアクセス できます。管理ユーザのユーザ・アカウントは、'ad\_pswd.cfg' ファイルで定義され ます。

**•** 通常ユーザ

通常ユーザは、\user\ ディレクトリとそのサブディレクトリに制限されます。つま り、通常ユーザが FTP または Telnet 経由で接続すると、このディレクトリがルー ト・ディレクトリになります。通常ユーザのユーザ・アカウントは、'sys\_pswd.cfg' ファイルで定義されます。

ファイルシステム内のファイルは、ユーザ名 / パスワード認証によってウェブ・アクセス から保護することができます (A-6 " [パスワード・ファイル](#page-41-3) " と A-6 "'web accs.cfg'" を参 照)。また、イーサネット・インターフェースへの接続を許可される IP アドレスとプロト コルを設定することもできます (A-2 "ip\_accs.cfg"" を参照)。

#### グローバル管理モード

管理[パスワード・ファイル](#page-41-3) (A-6 "パスワード・ファイル"を参照)が見つからない場合、 インターフェースはグローバル管理モードで動作します。つまり、全てのユーザが管理ア クセス権を持ちます。Telnet に対するログインは不要であり、FTP サーバは任意のユーザ 名 / パスワードの組み合わせを受け入れます。

グローバル管理モードは、主に製品のコンフィグレーションおよび開発を目的としていま す。

## <span id="page-13-0"></span>構造

以下の図は、ファイルシステムの構造、システム・ファイルの配置場所、および通常 / 管 理ユーザがアクセスできる領域を示しています。

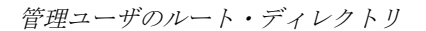

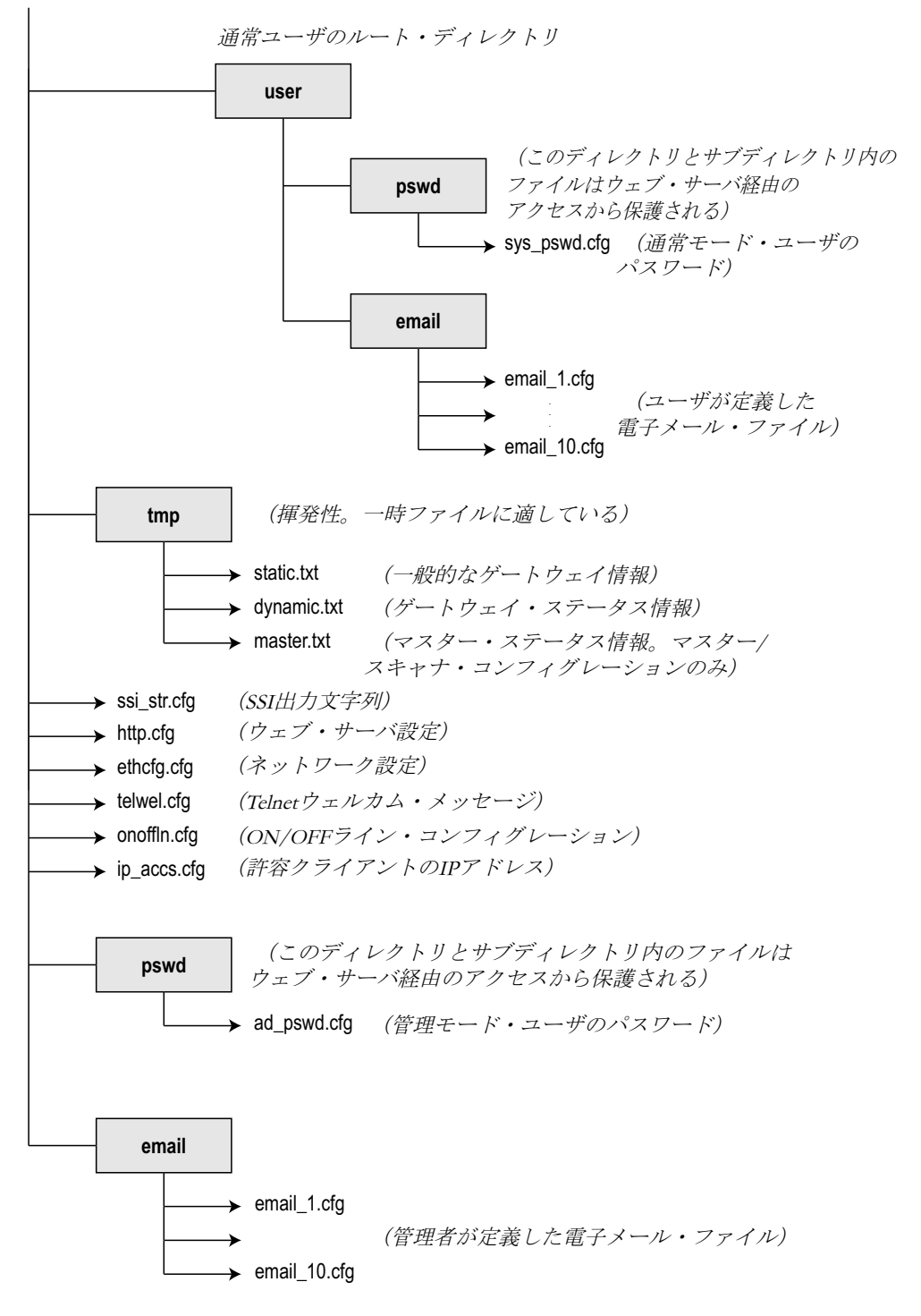

上記のコンフィグレーション・ファイルの詳細については、A-1 " [システム・ファイル](#page-36-4) " を参照してください。

# <span id="page-14-4"></span><span id="page-14-1"></span><span id="page-14-0"></span>設置とコンフィグレーション

### <span id="page-14-2"></span>概要

イーサネット・インターフェースでは、以下の複数の方法でネットワーク設定を構成でき ます。

- コンフィグレーション・スイッチ (下記を参照)
- コンフィグレーション・ファイル ([A-1 "'ethcfg.cfg'"](#page-36-5) を参照)
- Anybus IPconfig (HICP クライアント) ([3-2 "Anybus IPconfig](#page-15-0) (HICP) " を参照)
- ウェブ・インターフェース経由(4-1 " [ウェブ・インターフェース](#page-17-3) " を参照)
- ARP (3-2 "ARP ([Address Resolution Protocol](#page-15-1)) " を参照)
- EtherNet/IP(6-6 "TCP/IP [インターフェース・オブジェクト、クラス](#page-28-1) F5h" を参照)

コンフィグレーション・スイッチを 0(ゼロ)以外の値に設定した場合、ネットワーク・ コンフィグレーションはそれらのスイッチの値によって決定されます。3-1 " [コンフィグ](#page-14-3) [レーション・スイッチ](#page-14-3)"(下記)を参照してください。

コンフィグレーション・スイッチを 0(ゼロ)に設定した場合、ネットワーク・コンフィ グレーションはファイル 'etccfg.cfg' からロードされます。このファイルが見つからない場 合は、イーサネット・インターフェースはネットワーク設定を DHCP/BootP サーバから 取得しようとします。サーバが見つからない場合は、インターフェースはネットワーク・ ステータス LED でエラーを示します(ネットワーク・コンフィグレーションは ARP また は HICP を使用して引き続き設定できることに注意してください)。インターフェースは DHCP リブートをサポートしています。つまり、インターフェースはコンフィグレーショ ン・ファイルに保存されている IP アドレスを DHCP/BootP に要求します。アドレスを自 由に使用できる場合は、そのアドレスがイーサネット・インターフェースに割り当てられ ます。使用できない場合は、イーサネット・インターフェースに新しいアドレスが割り当 てられます。

## <span id="page-14-5"></span><span id="page-14-3"></span>コンフィグレーション・スイッチ

コンフィグレーション・スイッチでは、イントラネット用のインターフェースを簡単に設 定できます。スイッチは、IP アドレスの最終バイトのバイナリ値を表します。

スイッチを 1 ~ 254<sup>1</sup> の値に設定した場合、インターフェースは下記の設定を使用します。 IP アドレス: 192.168.0.n(n はスイッチのバイナリ値を表す)

サブネット・マスク: 255.255.255.0(固定) ゲートウェイ・アドレス: 0.0.0.0(固定)

例:

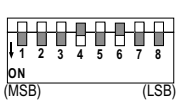

スイッチは 00010100(10 進の 20)に設定されています。イーサ ネット・インターフェースの IP アドレスは 192.168.0.20 になり ます。

注意 **1**:これらの設定は、ローカル・ネットワークでのみ使用可能です。これは、設定さ れる IP アドレスがプライベート・アドレス・セットに属しているためです (RFC 1918 を 参照)。

注意 **2**:スイッチの向きは、イーサネット・インターフェースが上部と下部のどちらに取 り付けられているかによって異なります。

1. 255 はローカル・ブロードキャスト用に使用されます。

## <span id="page-15-0"></span>**Anybus IPconfig**(**HICP**)

HICP(HMS IP Configuration Protocol)では、Anybus IPconfig という HMS のユーザ・フレ ンドリなソフトウェア・ユーティリティを使用して Anybus ベースのイーサネット・イン ターフェースを簡単に設定できます。

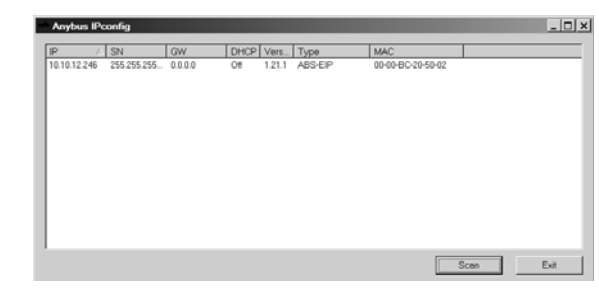

このユーティリティは、起動時にネッ トワークをスキャンしてAnybusベース のイーサネット・インターフェースを 探します。必要であれば、'Scan' をク リックしてネットワークを再スキャン することもできます。

イーサネット・インターフェースの設 定を編集するには、そのエントリをリ スト内でダブル・クリックします。

IP コンフィグレーションとパスワード設定が含ま れているウィンドウが表示されます。IP コンフィグ レーションは直接編集できます。

パスワードを入力するには、'Change password' チェッ クボックスをクリックし、'New password' フィールド にパスワードを入力します。(インターフェースに すでにパスワードが割り当てられている場合は、先 に古いパスワードを 'Password' フィールドに入力し ます)。

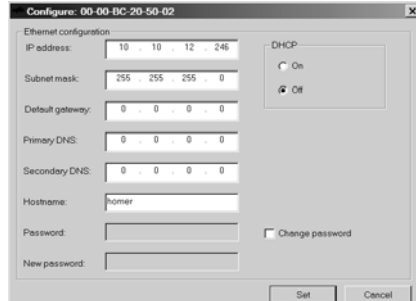

設定を終了したら、'Set' をクリックします。これで、 新しい IP コンフィグレーションがファイル 'ethcfg.cfg' に保存されます。

## <span id="page-15-1"></span>**ARP**(**Address Resolution Protocol**)

IP アドレスは、PC から ARP コマンドを使用してランタイム中に変更できます。この方法 を使用すると、すでに設定されているイーサネット・インターフェースを再設定したり、 ホストのサブネットの外部にあるインターフェースを再設定したりすることができます。

以下は、Microsoft Windows™コマンド・プロンプトからIPアドレスを変更する方法の例です。

arp -s <IP address> <MAC address> ping <IP address> arp -d <IP address>

'arp -s' コマンドは、IP および MAC (Anybus-X gateway の背面にプリントされている) アドレスを PC の ARP テーブルに保存します。'ping' コマンドを実行すると、PC は MAC アドレスを使用してこの情報をインターフェースに送信します。インター フェースは、この情報が正しい MAC アドレスでアドレス指定されていることを検 出し、PC によって送信された IP 設定を採用します。その新しい設定は、ファイル 'ethcfg.cfg' に保存されます。

重要:*ARP* コマンドはサブネット・マスクを *255.255.255.0* に自動的に設定するため、*IP* <sup>ア</sup> ドレスの最初の *3* バイトはコマンドを実行している *PC* と同じでなければなりません。

#### 例:

```
PC - 10.10.12.67
Interface- 10.10.12.x(x は 1 から 254 の間の値)
```
## <span id="page-16-1"></span><span id="page-16-0"></span>ゲートウェイ・コンフィグレーション・インターフェース

ゲートウェイ・コンフィグレーション・インターフェースは、以下のイーサネット特有の 設定を備えています。

--------------------------------------------------- Change configuration --------------------------------------------------- Ethernet IP + MBTCP + WEB Slave (Upper) Input I/O data size (bytes): 20 Output I/O data size (bytes): 20<br>Offline option: Clear Offline option: Clear<br>Control word / Status word: Disabled Control word / Status word: Modbus Address Mode: Enabled Run/Idle Header Disabled

**• Input I/O data size (bytes)**

イーサネット上で交換する入力 I/O データの量を指定します。

**• Output I/O data size (bytes)**

イーサネット上で交換する出力 I/O データの量を指定します。

**• Offline option**

(詳細については、"Anybus X-gateway User Manual" を参照してください。)

**• Control word / Status word**

この設定は、イーサネット上の Control Word/Status Word の表示を有効 / 無効にしま す。

(詳細については、"Anybus X-gateway User Manual" を参照してください。)

**• Modbus Address Mode**

この設定では、Modbus レジスタ・マップのレイアウトが指定されます (5-1 " [アドレス指定モード](#page-19-4) " も参照)。

**• Run/Idle Header**

この設定は、実行 / アイドル・ヘッダの使用を有効 / 無効にします。ヘッダが有効 になっていて、アイドルを示している場合は、X-gateway はデータのコピーを停止 し、'Offline options' 設定を代わりに使用します。

下記も参照してください。

- • [5-1 "Modbus/TCP](#page-19-5) サーバ "
- • [6-1 "Ethernet/IP"](#page-23-3) (6-3 " [アセンブリ・オブジェクト、クラス](#page-25-1) 04h")

# <span id="page-17-3"></span><span id="page-17-1"></span><span id="page-17-0"></span>ウェブ・インターフェース

### <span id="page-17-2"></span>概要

イーサネット・インターフェースは、SSI 機能を備えた高速でフル機能のウェブ・サーバ を特徴としています。デフォルトのウェブ・インターフェースは、任意の標準ウェブ・ブ ラウザを介して最も一般的なオプションへのアクセスを提供します。ただし、ウェブ・イ ンターフェースはフルにカスタマイズ可能であり、特定の製品に合わせて調整することが できます(詳細については、B-1 "Creating Your Own Configuration" を参照)。

デフォルトのウェブ・インターフェースはネットワークのタイプ(スレーブ、マスター、 フィールドバス・タイプなど)によって多少異なりますが、一部の基本機能は実質的に同 じです。

**• Device Diagnostics1**

これらのページはネットワークのタ イプによって異なり、ネットワーク・ インターフェースに関する診断情報 を保持します。詳細については、[4-2](#page-18-0) ["Device Diagnostics](#page-18-0)(マスター/ スキャ [ナのみ\)](#page-18-0)" を参照してください。

**• General Status**

このページには、ゲートウェイ初期 化パラメータと一般的なゲートウェ イ診断の概要が表示されます(これ らの値は、ゲートウェイ・コンフィ グレーション・インターフェースで 設定された値に対応します)。

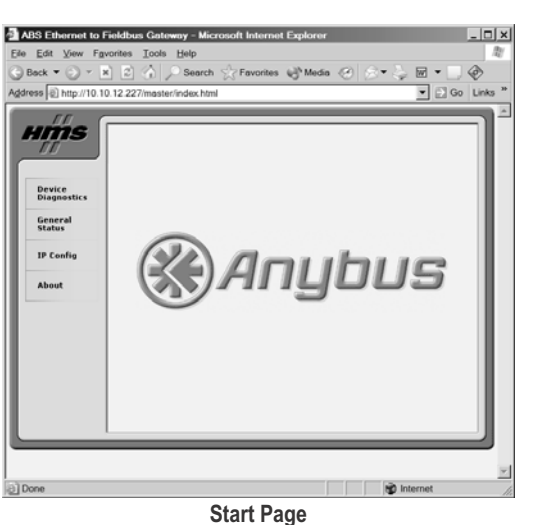

**• IP Config**

このページには、現在の TCP/IP 設

定、DNS コンフィグレーション、および SMTP サーバ設定が保持されます。

**• About**

このページには、ソフトウェア・バージョン・ナンバーとゲートウェイの各種コン ポーネントのシリアル・ナンバーが保持されます。また、イーサネット・インター フェースの MAC-ID も保持されます。

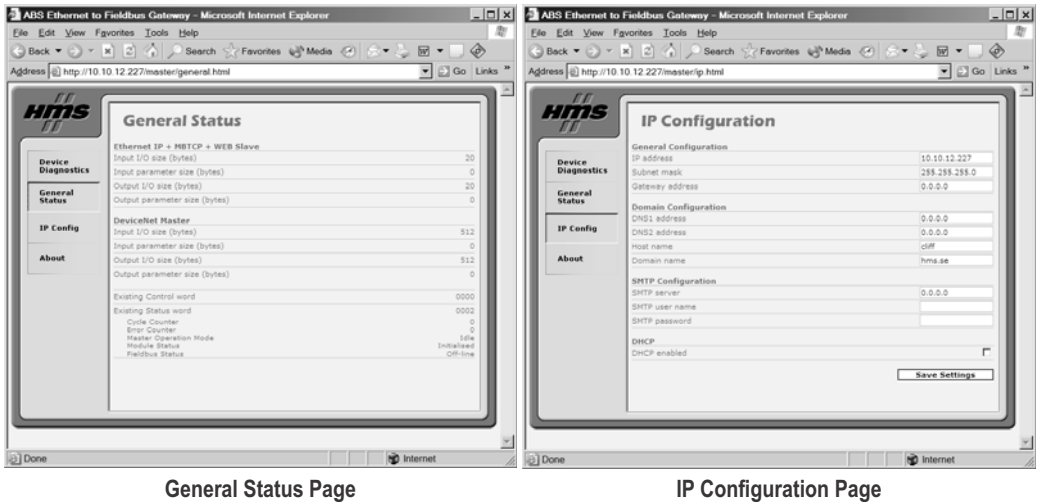

1. 'Device Diagnostic' ページは、ネットワーク・マスター / スキャナ・インターフェースでのみ 使用できます。

## <span id="page-18-0"></span>**Device Diagnostics**(マスター **/** スキャナのみ)

これらのページは各ネットワーク・タイプに固有のものであり、ネットワーク・マスター・ インターフェースでのみ使用できます。サポートされている各ネットワークの診断ページ は以下のとおりです。

### <span id="page-18-1"></span>**AS-I** マスター・インターフェース

このデバイスの診断ページには、設定された スレーブ、アクティブ化されたスレーブ、検 出されたスレーブ、周辺障害、および各 AS-Interface スレーブの I/O コンフィグレーショ ンと ID コードのリストが保持されます。

右上隅の'Advanced'リンクをクリックすると、 追加の高度な診断情報を表示できます。

これらの診断数値の詳しい解釈方法につい ては、"Anybus-X AS-I Network Interface Addendum" を参照してください。

### <span id="page-18-2"></span>**Profibus** マスター・インターフェース

|                    |                          |                             | $\bigcirc$ Bock $\bullet$ $\circ$ $\bullet$ $\mathbb{R}$ $\otimes$ $\land$ $\bigcirc$ $\mathbb{R}$ $\otimes$ $\circ$ $\circ$ $\mathbb{R}$ $\circ$ $\circ$ $\mathbb{R}$ $\circ$ $\mathbb{R}$ $\circ$ $\mathbb{R}$ $\circ$ $\mathbb{R}$ $\circ$ $\mathbb{R}$ $\circ$ $\mathbb{R}$ $\circ$ $\mathbb{R}$ $\circ$ $\mathbb{R}$ $\circ$ $\mathbb{R}$ $\circ$ |                                  |    |
|--------------------|--------------------------|-----------------------------|----------------------------------------------------------------------------------------------------|----------------------------------|----|
|                    |                          |                             |                                                                                                    |                                  |    |
|                    |                          |                             |                                                                                                    |                                  |    |
| <i><b>Hms</b></i>  |                          | <b>Profibus Diagnostics</b> |                                                                                                    |                                  |    |
| Device             | Slave                    | Slave<br>configured         | <b>Slave</b> in<br>data transfer                                                                                                    | <b>Slave with</b><br>diagnostics |    |
| <b>Diagnostics</b> | $\circ$                  | $\circ$<br>$\circ$          | $\circ$<br>$\circ$                                                                                                    | $\overline{0}$<br>$\circ$        |    |
| General            | 2                        | ö                           | $\overline{0}$                                                                                                    | ö                                |    |
| <b>Status</b>      | 3                        | $\overline{0}$              | $\overline{0}$                                                                                                    | $\circ$                          |    |
|                    | 4                        | ö                           | $\circ$                                                                                                    | $\circ$                          |    |
|                    | $\overline{\phantom{a}}$ | ö                           | $\overline{0}$                                                                                                    | $\Omega$                         |    |
| <b>IP Config</b>   | G<br>y                   | $\alpha$<br>ö               | $\overline{O}$<br>ō                                                                                                    | $\alpha$<br>$\delta$             |    |
|                    | s                        | $\circ$                     | $\circ$                                                                                                    | $\ddot{o}$                       |    |
|                    | 9                        | $\circ$                     | $\circ$                                                                                                    | $\circ$                          |    |
| About              | 10                       | $\circ$                     | $\circ$                                                                                                    | $\circ$                          |    |
|                    | 11                       | $\circ$                     | $\circ$                                                                                                    | $\circ$                          |    |
|                    | 12                       | $\circ$                     | $\circ$                                                                                                    | $\circ$                          |    |
|                    | 13                       | $\circ$                     | $\circ$                                                                                                    | $\circ$                          |    |
|                    | 14                       | o                           | $\circ$                                                                                                    | $\circ$                          |    |
|                    | 15                       | ö                           | $\circ$                                                                                                    | $\circ$                          |    |
|                    | 16                       | o                           | $\circ$                                                                                                    | $\Omega$                         |    |
|                    | 17                       | $\circ$                     | $\circ$                                                                                                    | $\theta$                         |    |
|                    | 18                       | ö<br>ö                      | ö<br>$\overline{0}$                                                                                                    | $\circ$                          |    |
|                    | 19<br>20                 | o                           | $\circ$                                                                                                    | ö<br>$\overline{O}$              |    |
|                    | 21                       | ö                           | $\circ$                                                                                                    | $\circ$                          |    |
|                    | 22                       | ö                           | ö                                                                                                    | $\ddot{o}$                       |    |
|                    | 23                       | $\circ$                     | $\circ$                                                                                                    | $\circ$                          |    |
|                    | 24                       | o                           | $\alpha$                                                                                                    | $\circ$                          |    |
|                    | 25                       | ö                           | $\overline{0}$                                                                                                    | $\circ$                          |    |
|                    | 26                       | ö                           | ö                                                                                                    | $\ddot{\text{o}}$                | ≖∣ |

**Profibus Master Diagnostic Page**

### <span id="page-18-3"></span>**DeviceNet** スキャナ・インターフェース

このデバイスの診断ページには、DeviceNet ネッ トワーク上にある各ノードの現在のステータス が保持されます。

右上隅の 'Advanced' リンクをクリックすると、追 加の高度な診断情報を表示できます。

これらの診断数値の詳しい解釈方法については、 "Anybus-X DeviceNet Scanner Network Interface Addendum" を参照してください。

### <span id="page-18-4"></span>**EtherNet/IP** スキャナ・インターフェース

このインターフェースの診断ページには、設定済 みの接続、アクティブな接続、およびエラーが発 生している接続の数が表示されます。

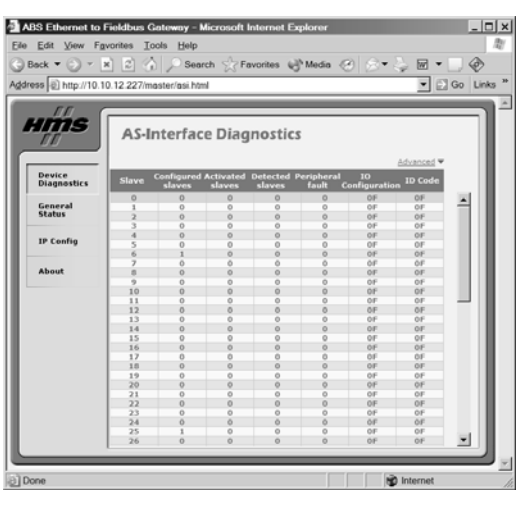

**AS-Interface Diagnostic (Standard)**

このデバイスの診断ページには、PROFIBUS ネットワーク上にある各スレーブの現在の ステータスが保持されます。

これらの診断数値の詳しい解釈方法につい ては、"Anybus-X Profibus Master Network Interface Addendum" を参照してください。

| Eile Edit View Fgvorites Tools Help                               |                         |                              |                  |                     |                          |                                                                         |
|-------------------------------------------------------------------|-------------------------|------------------------------|------------------|---------------------|--------------------------|-------------------------------------------------------------------------|
| G Back ▼ 〇 ▼   2  公  C Search ☆ Favorites @ Media ④ ☆ ■ ※ ■ ▼ ■ ● |                         |                              |                  |                     |                          |                                                                         |
| Address @ http://10.10.12.227/master/devicenet.html               |                         |                              |                  |                     |                          | $\overline{\bullet}$ $\Box$ Go $\vert$ Links $\overline{\phantom{a}}^n$ |
|                                                                   |                         |                              |                  |                     |                          |                                                                         |
| <b>III</b><br><b>HIMS</b>                                         |                         | <b>Devicenet Diagnostics</b> |                  |                     |                          |                                                                         |
|                                                                   |                         |                              |                  |                     | Advanced *               |                                                                         |
| Device<br><b>Diagnostics</b>                                      | Slave                   | Node<br>Configured           | <b>Node Idle</b> | <b>Node Faulted</b> | <b>Node Status</b>       |                                                                         |
| General                                                           | $\circ$                 | o                            | $\circ$          | $\circ$             | OK or not in<br>scanlist |                                                                         |
| Status                                                            | $\mathbf{1}$            | a.                           | ö                | ö                   | OK or not in<br>scanlist |                                                                         |
| <b>IP Config</b>                                                  | $\overline{z}$          | $\circ$                      | $\Omega$         | $\Omega$            | OK or not in<br>scanlist |                                                                         |
|                                                                   | $\overline{1}$          | $\circ$                      | $\circ$          | $\circ$             | OK or not in<br>scanlist |                                                                         |
| About                                                             | 4                       | $\circ$                      | $\circ$          | $\circ$             | OK or not in<br>scanlist |                                                                         |
|                                                                   | s                       | $\Omega$                     | $\alpha$         | $\Omega$            | OK or not in<br>scanlist |                                                                         |
|                                                                   | 6                       | $\circ$                      | $\alpha$         | $\Omega$            | OK or not in<br>scanlist |                                                                         |
|                                                                   | $\overline{\mathbf{z}}$ | $\circ$                      | $\circ$          | $\circ$             | OK or not in<br>scanlist |                                                                         |
|                                                                   | R                       | $\Omega$                     | $\Omega$         | $\Omega$            | OK or not in<br>scanlist |                                                                         |
|                                                                   | q,                      | ö                            | ō                | $\ddot{\circ}$      | OK or not in<br>scanlist |                                                                         |
|                                                                   | 10                      | $\circ$                      | $\circ$          | $\ddot{\mathbf{o}}$ | OK or not in<br>scanlist |                                                                         |
|                                                                   | 11                      | $\circ$                      | $\alpha$         | $\circ$             | OK or not in<br>scanlist |                                                                         |
|                                                                   | 12                      | $\circ$                      | $\circ$          | $\ddot{\mathbf{o}}$ | OK or not in<br>scanlist |                                                                         |
|                                                                   | 13                      | $\circ$                      | $\circ$          | $\circ$             | OK or not in<br>scanlist |                                                                         |
|                                                                   |                         |                              |                  |                     |                          |                                                                         |

**DeviceNet Scanner Diagnostic Page**

# <span id="page-19-5"></span><span id="page-19-1"></span><span id="page-19-0"></span>**Modbus/TCP** サーバ

## <span id="page-19-2"></span>概要

Modbus/TCP プロトコルは、TCP/IP の上で動作する標準 Modbus プロトコルの実装です。 組み込みの Modbus/TCP サーバは、Modbus/TCP 仕様で定義されている機能のサブセット を介して入力および出力バッファへのアクセスを提供します。これは組み込みの Modbus/ TCP サーバがこのプロトコルに準拠しているデバイスと通信できることを意味しますが、 Modbus/TCP プロトコル仕様で使用できる全てのサービスがサポートされているわけでは ありません。

Modbus/TCP メッセージは TCP ポート番号 502 を通じて交換され、Modbus TCP サーバは 最大 8 つの同時接続を処理できます。Modbus/TCP プロトコルの詳細については、"Open Modbus Specification" を参照してください。<sup>1</sup>

# <span id="page-19-4"></span><span id="page-19-3"></span>アドレス指定モード

入力および出力バッファは、Modbus/TCP 側の 16 ビット Modbus レジスタにマッピングさ れます。イーサネット・インターフェースは、Modbus レジスタ・マップに影響する 2 つ の表現モードを備えています。

**• Modbus** アドレス・モード(デフォルト)

このモードでは、入力および出力バッファは異なる Modbus レジスタ・タイプにマッ ピングされます。

このモードではコイル・アドレス指定はできないことに注意してください。

下記も参照してください。

- 5-3 "Modbus [アドレス・モードにおけるデータ表現](#page-21-0)"

**• Anybus** アドレス・モード

Modbus アドレス・モードと較べて、このモードではより柔軟な方法でデータをア ドレス指定することができます。ただし、複数のファンクション・コードを使用し て同じデータにアクセスできることに注意してください。これは最初はわかりにく いかもしれませんが、Modbus アドレス・モードでは不可能な方法で、データを操 作できるようになります(例えば、同じメモリ位置に関連付けられているコイルに アクセスすることで、レジスタの個々のビットを操作できます)。

下記も参照してください。

- 5-4 "Anybus [アドレス・モードにおけるデータ表現](#page-22-0)"

注意:Modbus アドレス・モードを有効にするには、ゲートウェイ・コンフィグレーショ ン・インターフェースで 'Modbus Address Mode' を 'Enable' に設定します。Anybus アドレス・ モードを有効にするには、このパラメータを 'Disable' に設定します。

下記も参照してください。

• 3-3 " [ゲートウェイ・コンフィグレーション・インターフェース](#page-16-1) "

<sup>1. &</sup>quot;Open Modbus/TCP Specification, v. 1.0, Schneider Electric"

## <span id="page-20-1"></span><span id="page-20-0"></span>**Modbus** 例外コード

ブロードキャスト・メッセージを除き、Modbus マスターはクエリの送信時に通常のレス ポンスを予期しています。レスポンスが(送信エラーなどが原因で)返されない場合、マ スターでは最終的にタイムアウト状態がトリガされます。

サーバがクエリを受信し、何らかの理由でそのクエリを処理できない場合は(つまり、 Modbus マスターが存在しないレジスタにアクセスしようとした場合は)、エラーの性質を マスターに伝えるために例外レスポンスが返されます。

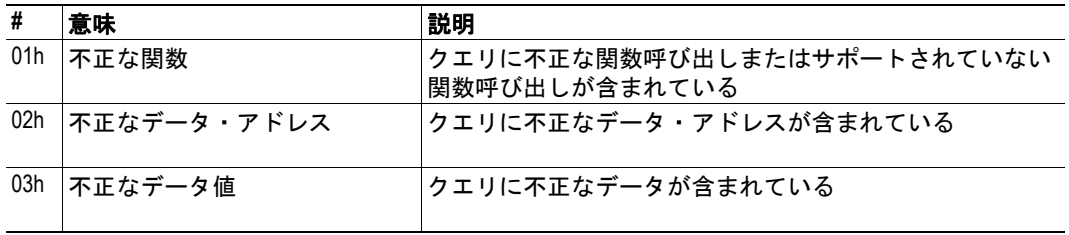

以下の例外コードがサーバによって返される可能性があります。

# <span id="page-21-0"></span>**Modbus** アドレス・モードにおけるデータ表現

## <span id="page-21-1"></span>サポートされるファンクション・コード

このモードでは、以下のファンクション・コードを使用できます。

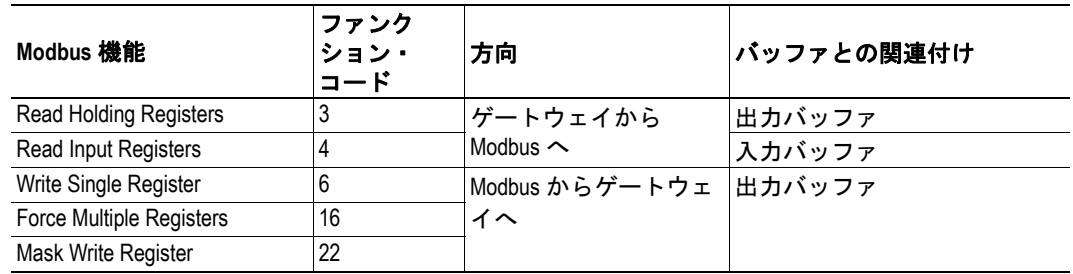

### <span id="page-21-2"></span>入力レジスタ・マップ

以下のように、各入力レジスタは入力バッファ内の 2 バイトに対応します。

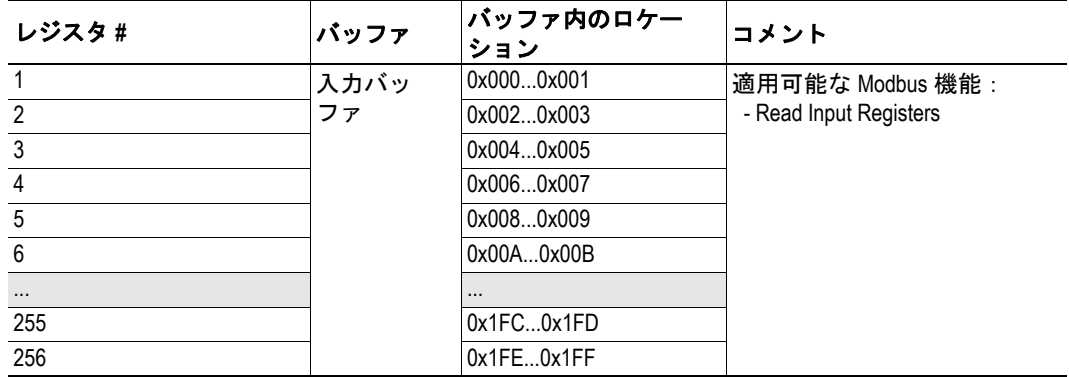

### <span id="page-21-3"></span>保持レジスタ・マップ

以下のように、各保持レジスタは出力バッファ内の 2 バイトに対応します。

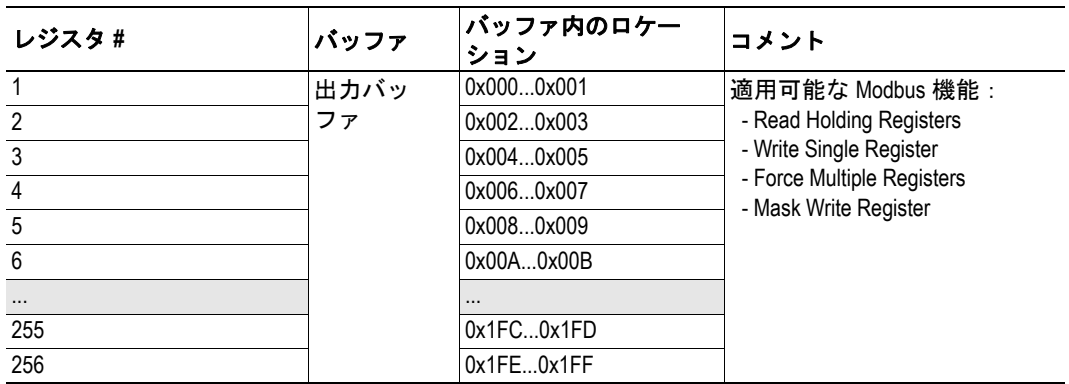

# <span id="page-22-0"></span>**Anybus** アドレス・モードにおけるデータ表現

### <span id="page-22-3"></span><span id="page-22-1"></span>サポートされるファンクション・コード

このモードでは、以下のファンクション・コードを使用できます。

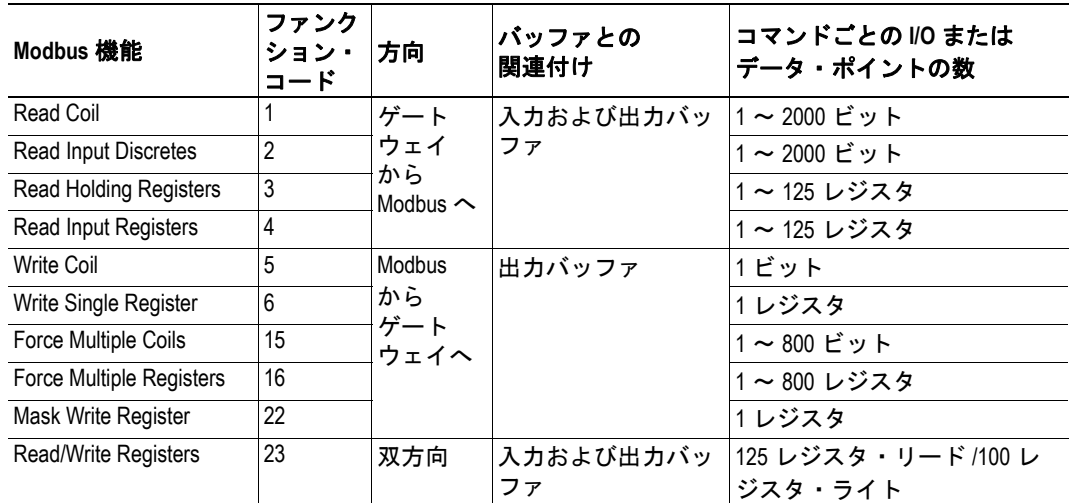

### <span id="page-22-2"></span>コイルおよびレジスタ・マップ

入力および出力バッファは、以下のようにコイルおよびレジスタにマッピングされます。

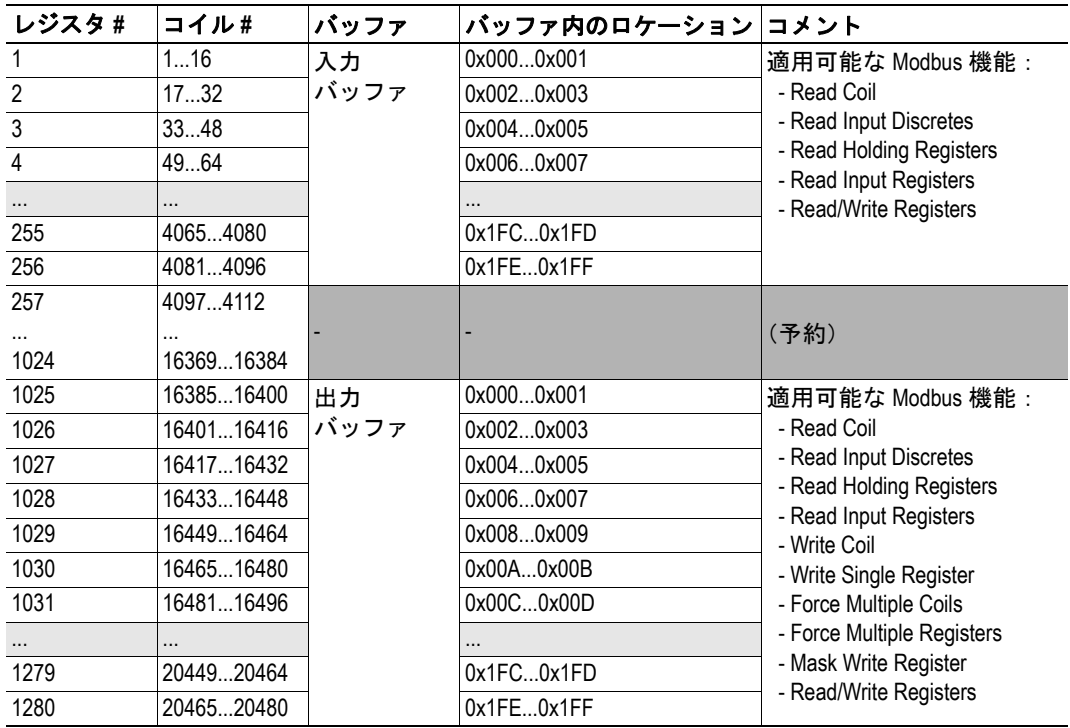

注意 **1**:上記の表は、全てのファンクション・コードに適用されます。

注意 **2**:コイルには MSB が最初にマッピングされます。つまり、コイル 0 はレジスタ 0 の ビット 15 に対応します。

## <span id="page-23-3"></span><span id="page-23-1"></span><span id="page-23-0"></span>**Ethernet/IP**

### <span id="page-23-2"></span>概要

インターフェースは、EtherNet/IP ネットワーク上でグループ 2 および 3 のサーバとして 機能できます。EtherNet/IP は、CIP(Common Industrial Protocol)に基づいています。CIP は、ノード間でデータを交換するために DeviceNet および ControlNet によって使用される アプリケーション・レイヤです。

#### 実装されるオブジェクト

EtherNet/IP には、いくつかの必須オブジェクトがあります。これらは、いくつかのベン ダ特有のオブジェクトと共に実装されます。必須オブジェクトは、ODVA の仕様に含まれ るオブジェクトです。

| クラス | 名前                         | 内容                                 |
|-----|----------------------------|------------------------------------|
| 01h | IDオブジェクト                   | インターフェースに関する一般情報とステータスを保持します。      |
| 04h | アセンブリ・オブジェ<br>クト           | 入力および出力データ・バッファを保持します。             |
| AAh | 診断オブジェクト                   | イーサネット・インターフェースに関する診断情報が含まれま<br>す。 |
| F5h | TCP/IP インターフェー<br>ス・オブジェクト | インターフェースのIP設定を保持します。               |
| F6h | イーサネット・リン<br>ク・オブジェクト      | インターフェースのロー・レベル通信特性を保持します。         |

以下のベンダ特有のオブジェクトが実装されます。

#### **I/O** データ表現

入力および出力バッファには、アセンブリ・オブジェクトのインスタンス 64h (入力) お よび 96h (出力) を介して EtherNet/IP からアクセスできます。詳細については、[6-3 "](#page-25-0)ア [センブリ・オブジェクト、クラス](#page-25-0) 04h" を参照してください。このデータには、Modbus/ TCP、電子メール・クライアント、または組み込みのウェブ・サーバを介してアクセスす ることもできます。

# <span id="page-24-0"></span>**ID** オブジェクト、クラス **01h**

#### サービス

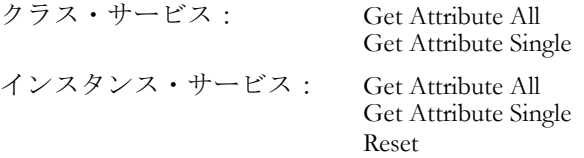

#### クラスのアトリビュート

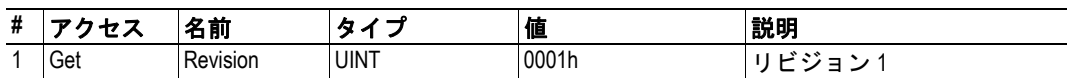

#### インスタンスのアトリビュート、インスタンス **01h**

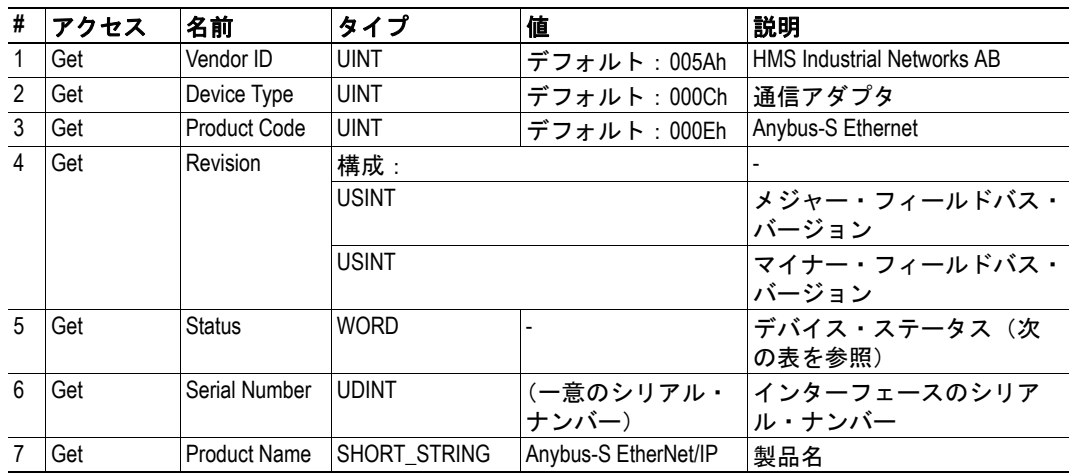

#### ステータスのアトリビュート アンチャング 拡張デバイス・ステータス

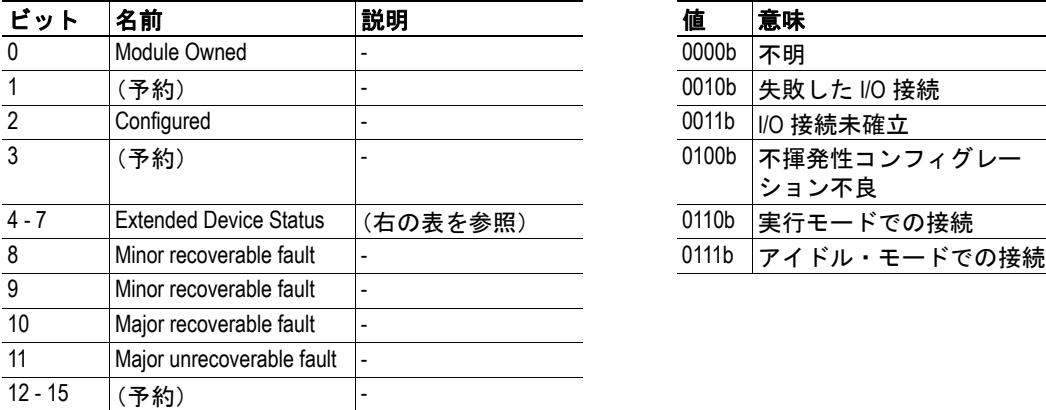

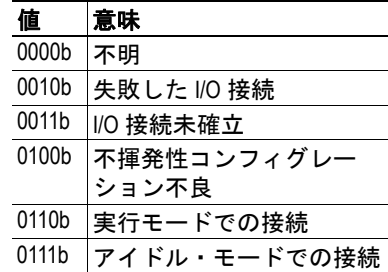

#### リセット・サービス

ID オブジェクトは、リセット・サービスを提供します。リセット要求には以下の 2 つタ イプがあります。

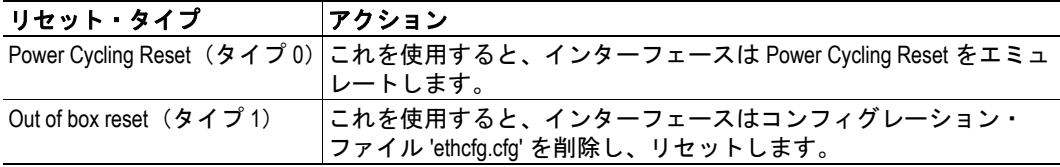

# <span id="page-25-1"></span><span id="page-25-0"></span>アセンブリ・オブジェクト、クラス **04h**

#### サービス

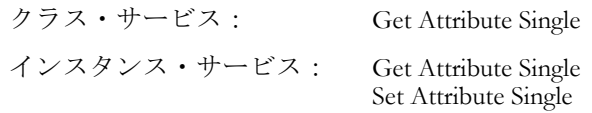

#### 説明

アセンブリ・オブジェクトは、I/O 接続に使用される全ての I/O データを保持します。

#### クラスのアトリビュート

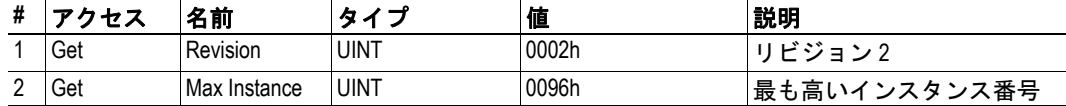

インスタンスのアトリビュート、インスタンス **64h**

|        | # アクセス | 名前   | タイ       | 値 | 説明           |
|--------|--------|------|----------|---|--------------|
| $\sim$ | Get    | 入力バッ | BYTE の配列 |   | 入力バッファにマッピング |
|        |        |      |          |   | される          |

ゲートウェイのタイプ、およびそのゲートウェイの動作がどのように設定されてい るかに応じて、最大 10 バイト(バイト 0...9)が Status Word と Live List によって占 有される可能性があります(下記を参照)。Status Word と Live List の詳細について は、ユーザ・マニュアルを参照してください。

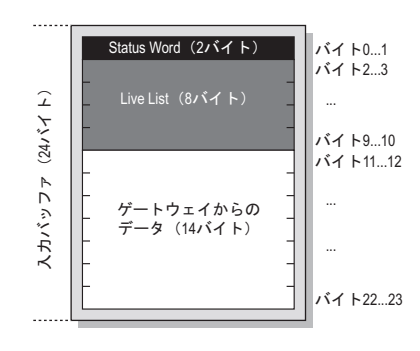

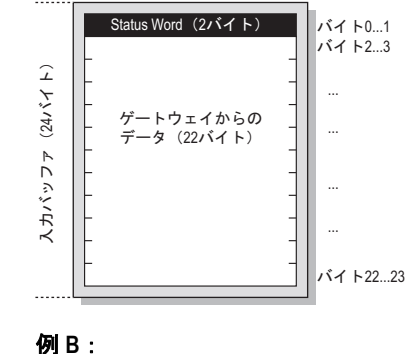

例 **A**: I/O データ・サイズ = 24 バイト Live List = 有効 Control / Status word = 有効

I/O データ・サイズ = 24 バイト Live List = 無効 Control / Status word = 有効

#### インスタンスのアトリビュート、インスタンス **96h**

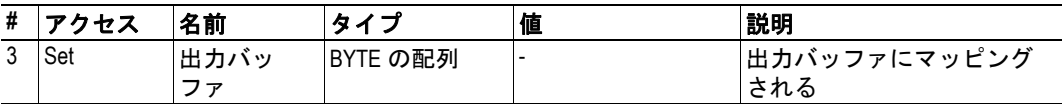

ゲートウェイの動作がどのように設定されているかに応じて、最初の 2 バイト(バ イト 0...1) が Control Word によって占有される可能性があります(下記を参照)。 Control Word の詳細については、ユーザ・マニュアルを参照してください。

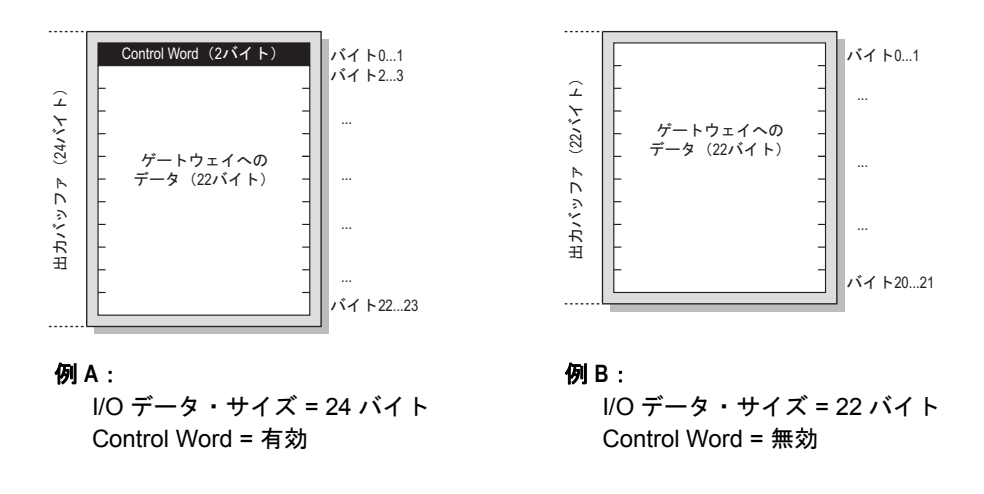

# <span id="page-27-0"></span>診断オブジェクト、クラス **AAh**

#### サービス

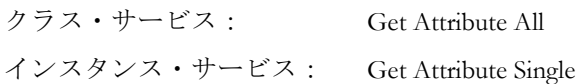

#### 説明

このベンダ特有のオブジェクトは、イーサネット・インターフェースからの診断情報を提 供します。

#### クラスのアトリビュート

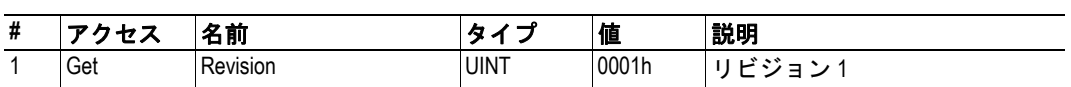

#### インスタンスのアトリビュート、インスタンス **01h**

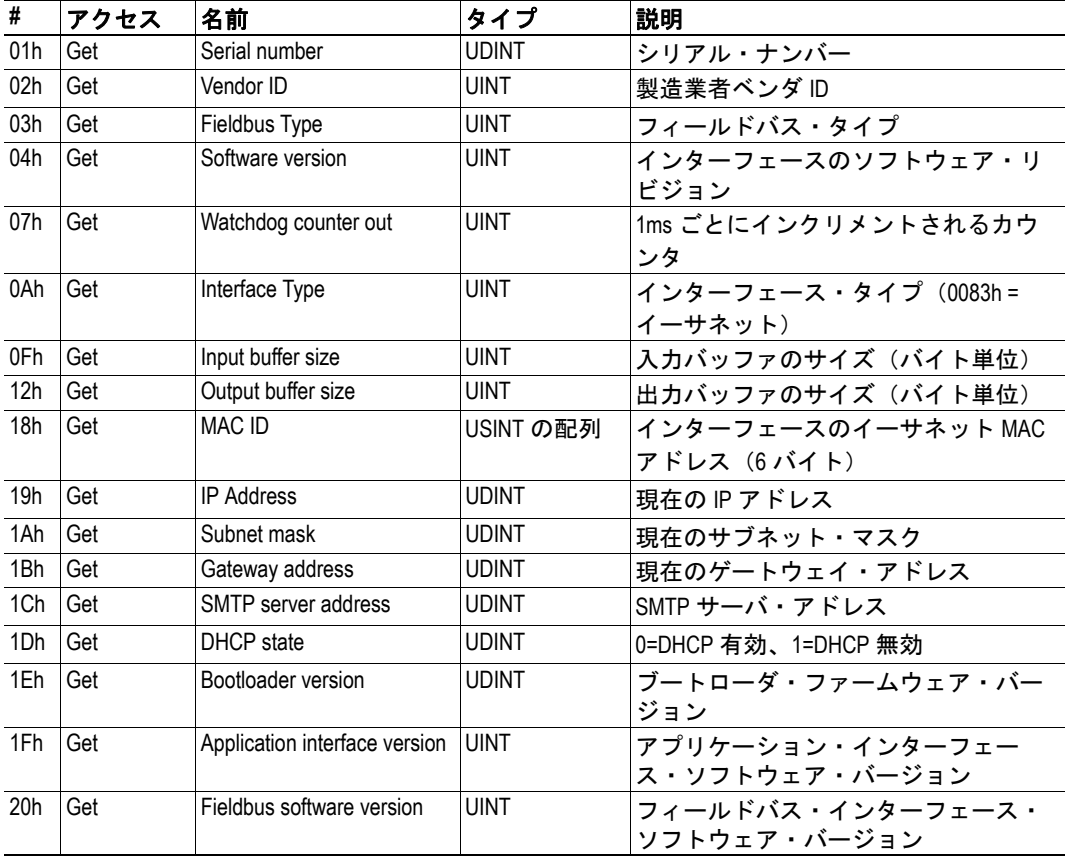

# <span id="page-28-1"></span><span id="page-28-0"></span>**TCP/IP** インターフェース・オブジェクト、クラス **F5h**

#### サービス

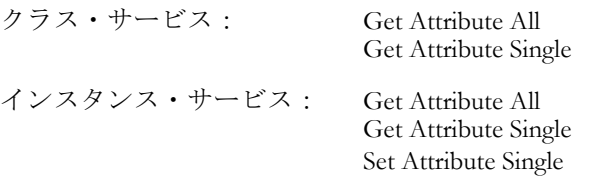

#### 説明

このオブジェクトは、EtherNet/IP 経由で TCP/IP 設定を構成するためのメカニズムを提供 します。このオブジェクトへのライトはコンフィグレーション・ファイル 'ethcfg.cfg' に保 存されている設定に影響するので注意してください。

#### クラスのアトリビュート

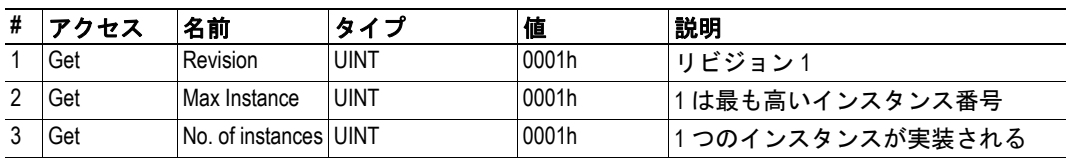

### インスタンスのアトリビュート、インスタンス **01h**

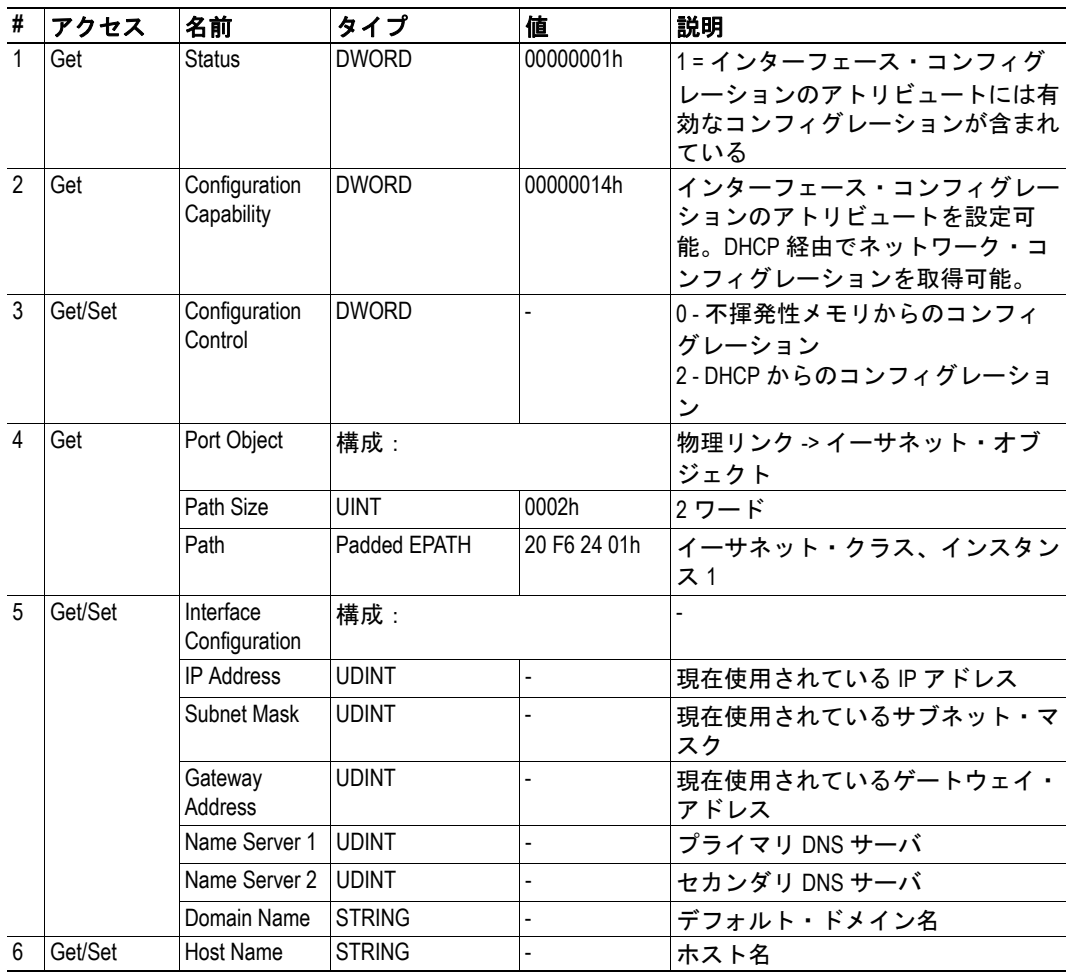

# <span id="page-29-0"></span>イーサネット・リンク・オブジェクト、クラス **F6h**

#### サービス

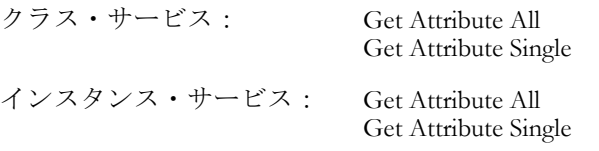

#### 説明

このオブジェクトは、イーサネット通信インターフェースに対するリンク特有のカウンタ とステータス情報を保持します。

#### クラスのアトリビュート

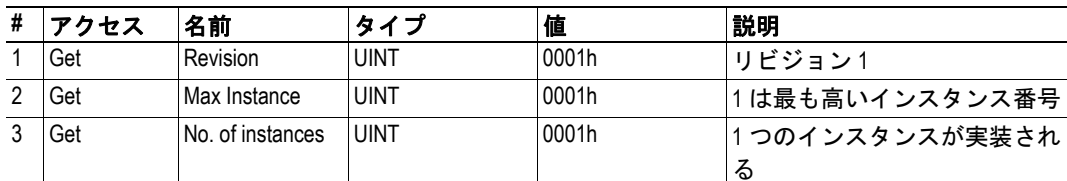

#### インスタンスのアトリビュート、インスタンス **01h**

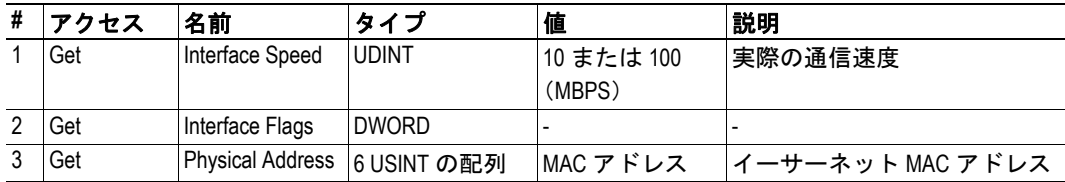

# <span id="page-30-1"></span><span id="page-30-0"></span>**FTP** サーバ

### <span id="page-30-2"></span>概要

標準 FTP クライアントを使用して、ファイルをファイルシステムにアップロードしたり ファイルシステムからダウンロードしたりすることができます。ユーザがアクセスできる ファイルシステムの部分は、セキュリティ設定によって異なります。

**•** 通常のユーザ

ユーザが管理アクセス権を持っていない限り、ルート・ディレクトリは \user' にな ります(下記を参照)。

**•** 管理ユーザ

ユーザは制限なしにファイルシステムにアクセスできます。つまり、ルート・ディ レクトリは '\' になります。

**•** グローバル管理モード

任意のユーザ名 / パスワードの組み合わせが受け入れられます。全てのユーザが制 限なしにファイルシステムにアクセスできます。つまり、ルート・ディレクトリは '\' になります。

セキュリティ・フレームワークの詳細については、2-1 " [セキュリティ・フレームワーク](#page-12-4) " を参照してください。

## <span id="page-30-3"></span>**Windows**エクスプローラ **™** による **FTP** サーバへのアクセス

Windows エクスプローラ ™ を使用して FTP サーバにアクセスするには、エクスプローラ・ ウィンドウを開いて、' アドレス ' に以下のアドレスを入力します。

ftp://user:password@<address>/

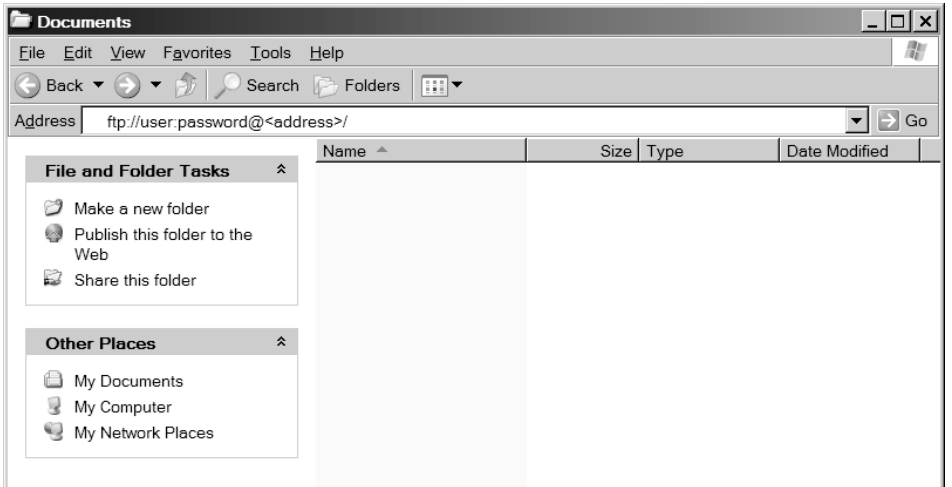

'user'と'password'は有効なユーザ名とパスワードの組み合わせに置き換え、<address> はイーサネット・インターフェースのホスト名または IP アドレスに置き換えてく ださい。

注意:工場出荷時設定管理ログインは 'ABX'(ユーザ名) および 'FTPAccess' (パスワード) です。

## <span id="page-31-1"></span><span id="page-31-0"></span>**Telnet** サーバ

### <span id="page-31-2"></span>概要

Telnet クライアントでは、ユーザは Microsoft Windows™ コマンド・プロンプトと同様のコ マンド・ライン・インターフェースを使用してイーサネット・インターフェースでファイ ルシステムにアクセスできます。ユーザがアクセスできるファイルシステムの部分は、セ キュリティ設定によって異なります。

**•** 通常のユーザ

ユーザが管理アクセス権を持っていない限り、ルート・ディレクトリは '\user' にな ります(下記を参照)。

**•** 管理ユーザ

ユーザは制限なしにファイルシステムにアクセスできます。つまり、ルート・ディ レクトリは '\' になります。

**•** グローバル管理モード

このモードでは、ログインは必要ありません。全てのユーザが制限なしにファイル システムにアクセスできます。つまり、ルート・ディレクトリは '\' になります。

## <span id="page-31-3"></span>**Microsoft Windows™** による **Telnet** サーバへのアクセス

Microsoft Windows™ に付属している Telnet クライアントを使用して Telnet サーバにアクセ スするには、コマンド・プロンプトで以下のように入力します。

telnet <address>

(*<address>* はイーサネット・インターフェースのホスト名または *IP* アドレスに置き 換えてください。)

サーバは、有効なユーザ名とパスワードの組み合わせの入力を求めます。

HMS Anybus-S Ethernet module Login: <user> Password:<password> (*<user>* と *<password>* は有効なユーザ名 */* パスワードの組み合わせに置き換えてくだ さい。)

成功した場合、ユーザはログイン状態になり、組み込みのコマンド・ライン・インター フェースを使用してコマンドを入力できるようになります。

Login OK (Admin mode)

 $\vee$ 

注意:工場出荷時設定管理ログインは 'ABX'(ユーザ名) および 'FTPAccess' (パスワード) です。

## <span id="page-32-0"></span>一般コマンド

#### <span id="page-32-1"></span>**admin**

構文:

admin

ユーザが有効な管理ユーザ名 / パスワードの組み合わせを入力できる場合、このコ マンドは通常ユーザに管理アクセス権を与えます(このコマンドは、グローバル管 理モードでは無効です)。

#### <span id="page-32-2"></span>**help**

#### 構文:

help [general|diagnostic|filesystem]

引数を指定しなかった場合は、以下のメニューが表示されます。

General commands:

help - Help with menus<br>version - Display version version - Display version information<br>exit - Exit station program - Exit station program

'help [general|diagnostic|filesystem]' も試してください。

### <span id="page-32-3"></span>**version**

#### 構文:

version

このコマンドは、インターフェースのバージョン情報、シリアル・ナンバー、およ び MAC ID を表示します。

#### <span id="page-32-4"></span>**exit**

構文:

exit

このコマンドは、Telnet セッションを閉じます。

## <span id="page-33-0"></span>ファイルシステムの操作

ファイル名、ディレクトリ名、またはパスを引数として指定するコマンドの場合、名前は 直接入力するか、または引用符で囲んで入力することができます。スペースが含まれてい る名前の場合は、ファイル名を引用符で囲む必要があります。また、''、'\'、および '.' を 使用して相対パス名を指定することもできます。

#### <span id="page-33-1"></span>**dir**

構文:

dir [path]

ディレクトリの内容をリストします。パスを指定しなかった場合は、カレントディ レクトリの内容がリストされます。

#### <span id="page-33-2"></span>**md**

#### 構文:

md [[path][directory name]]

ディレクトリを作成します。パスを指定しなかった場合は、カレントディレクトリ 内にディレクトリが作成されます。

#### <span id="page-33-3"></span>**rd**

構文:

md [[path][directory name]]

ディレクトリを削除します。ディレクトリは、空の場合にのみ削除できます。

#### <span id="page-33-4"></span>**cd**

構文:

cd [path]

カレントディレクトリを変更します。

#### <span id="page-33-5"></span>**format**

#### 構文:

format

ファイルシステムをフォーマットします。これは特権コマンドであり、管理モード でのみ呼び出すことができます。

#### <span id="page-34-0"></span>**del**

構文: del [[path][filename]]

ファイルを削除します。

#### <span id="page-34-1"></span>**ren**

#### 構文:

ren [[path][old name]] [[path][new name]]

ファイルまたはディレクトリの名前を変更します。

#### <span id="page-34-2"></span>**move**

#### 構文:

move [[source path][source file]] [[destination path]]

このコマンドは、ファイルまたはディレクトリをソース・ロケーションから指定さ れた移動先へ移動します。

#### <span id="page-34-3"></span>**copy**

#### 構文:

copy [[source path][source file]] [[destination path][destination file]]

このコマンドは、ソース・ファイルのコピーを指定されたロケーションに作成しま す。

#### <span id="page-34-4"></span>**type**

構文:

type [[path][filename]]

ファイルの内容をタイプします。

#### <span id="page-34-5"></span>**mkfile**

構文:

mkfile [[path][filename]]

空のファイルを作成します。

#### <span id="page-35-0"></span>**append**

構文: append [[path][filename]] ["The line to append"] 行をファイルに追加します。

#### <span id="page-35-1"></span>**df**

構文:

df

ファイルシステム情報を表示します。

## <span id="page-35-2"></span>診断コマンド

以下のコマンドは、コマンド 'help diagnostic' によって表示できます。

#### <span id="page-35-3"></span>**arps**

構文:

arps

ARP 統計およびテーブルを表示します。

### <span id="page-35-4"></span>**iface**

構文:

iface

インターフェース統計を表示します。

#### <span id="page-35-5"></span>**sockets**

構文:

sockets

ソケット・リストを表示します。

#### <span id="page-35-6"></span>**routes**

構文:

routes

IP ルート・テーブルを表示します。

# <span id="page-36-4"></span><span id="page-36-1"></span><span id="page-36-0"></span>システム・ファイル

通常、システム・ファイルはインターフェースの一般動作を制御するパラメータを含んで いるか、またはゲートウェイからのステータス情報を提供します。これらのファイルは、 任意のテキスト・エディタで編集できる一般的な ASCII ファイルです。セキュリティ設定 によっては、通常ユーザはこれらのファイルの一部にアクセスできない場合があるので注 意してください。一般に、これらのファイルの変更を有効にするためにはインターフェー スを再起動する必要があります。

注意:各コンフィグレーション・ファイルの正確な構文仕様に従うことが非常に重要で す。そうしないと、インターフェースが構文を正しく解釈できず、不正な挙動や予期しな い挙動につながる可能性があります。

## <span id="page-36-2"></span>コンフィグレーション・ファイル

#### <span id="page-36-5"></span><span id="page-36-3"></span>**'ethcfg.cfg'**

このファイルはネットワーク・コンフィグレーションを含んでおり、起動時にインター フェースによってリードされます。このファイル内の設定は、いくつかのメールボックス および SSI コマンドの影響を受けることがあります。ネットワーク・コンフィグレーショ ンの詳細については、3-1 " [設置とコンフィグレーション](#page-14-4) " を参照してください。

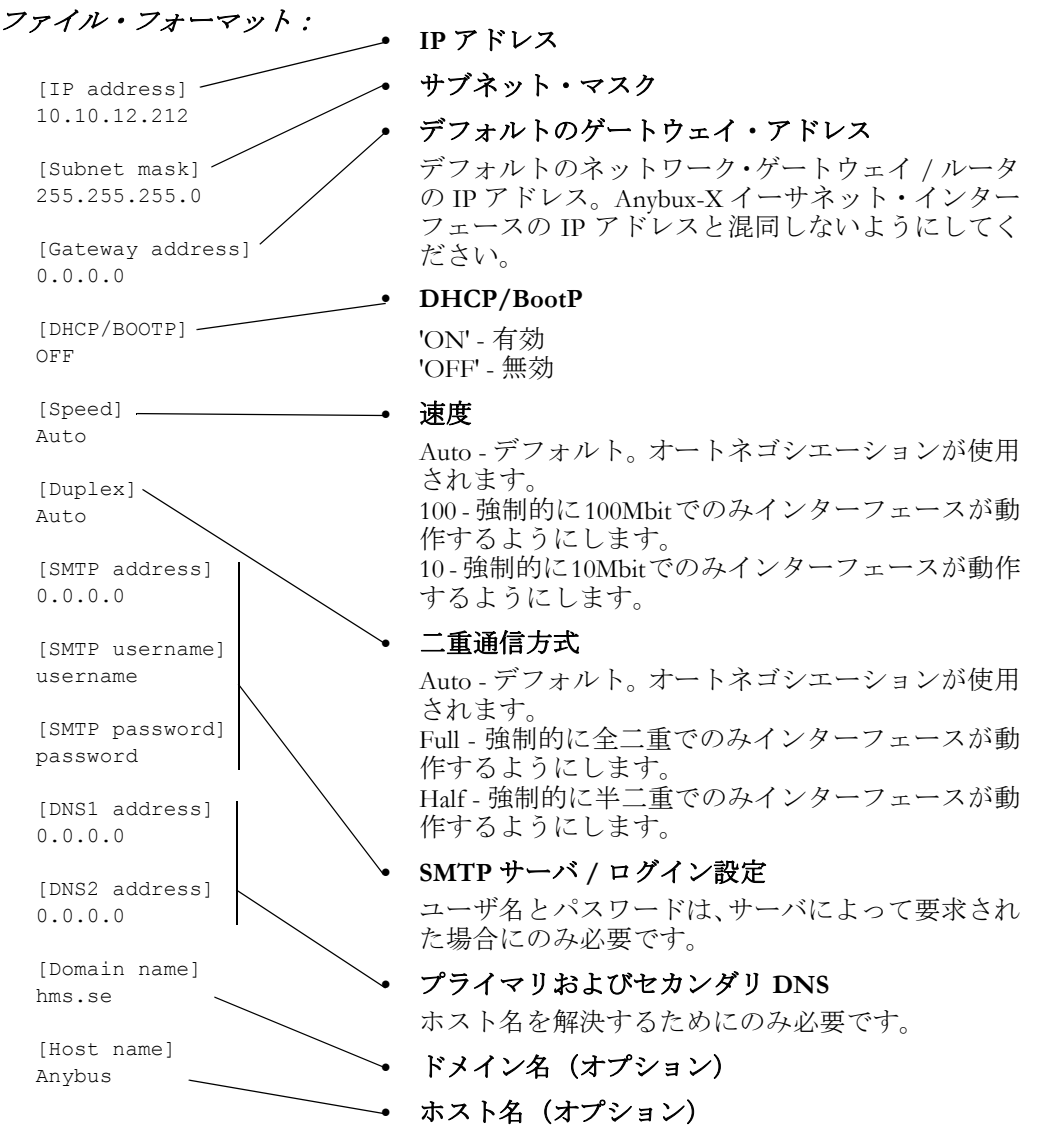

'[File path]' を先頭行に配置し、ファイル・パスを 2 行目に配置することで、このファイル の内容をリダイレクトすることができます。

例:

[File path] \user\eth\_settings.cfg

この例では、上記の設定がファイル 'user\eth\_settings.cfg' からロードされます。これ により、通常ユーザはネットワーク・コンフィグレーション設定へのアクセスを許 可されます。

#### <span id="page-37-1"></span><span id="page-37-0"></span>**'ip\_accs.cfg'**

このファイルでは、インターフェースへの接続を許可される IP アドレスとプロトコルが 指定されます。このファイルの構造は以下のとおりです。

[Web] [FTP] [Telnet] [Modbus/TCP] [Ethernet/IP] [All]

許容 IP アドレスは、対応するヘッダの下でプロトコルごとに別々に指定されます。 ワイルドカード '\*' を使用すると、一連の IP アドレスを指定できます。プロトコル・ ヘッダがない場合は、ヘッダ 'All' の下で指定された設定が使用されます。'All' ヘッ ダがない場合は、そのプロトコルはどの接続も受け入れません。

#### 例:

[Web] 10.10.12.\* 10.10.13.\* [FTP] 10.10.12.\* [Telnet] 10.10.12.\* [All]  $\star$  .  $\star$  .  $\star$ 

上記の例は、10.10.12 で始まる全ての IP アドレスに、全てのプロトコルを使用して アクセスすることを許可します。10.10.13 で始まるアドレスは、ウェブ・サーバに はアクセスできますが、FTP および Telnet サーバにはアクセスできません。Modbus/ TCPサーバとEthernet/IPアダプタは、任意のIPアドレスからの接続を受け入れます。

'[File path]' を先頭行に配置し、ファイル・パスを 2 行目に配置することで、このファイル の内容をリダイレクトすることができます。

#### 例:

```
[File path]
\my_settings\ip_access_rights.cfg
```
この例では、上記の設定がファイル '\my\_settings\ip\_access\_rights.cfg' からロードされ ます。

重要:いかなる状況においても、*[All]* にはアドレス *'0.0.0.0'* を入力しないでください。そ のように設定すると、スキャナ・インターフェースへの外部アクセスが完全に妨げられま す。この注意を守らないと、製品が使用不能になり、*HMS* サポート・オフィスからのサー ビスが必要になります。

#### <span id="page-38-0"></span>**'onoffln.cfg'**

ON/OFF ライン機能は、デフォルトではリンク・ステータスによってトリガされるよう に設定されます。ただし、Modbus コマンドなどによってトリガされるように設定するこ ともできます。これを行うには、ファイル '\onoffln.cfg' を作成します。

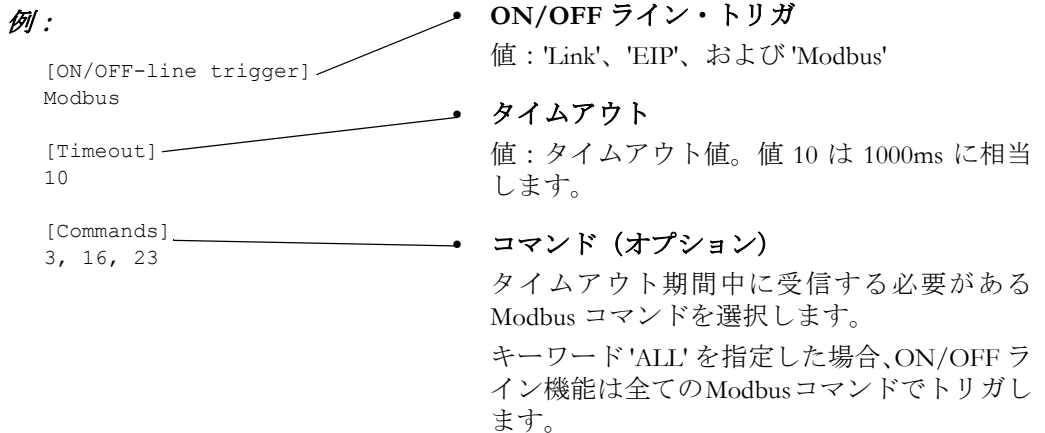

見出し '[Timeout]' および '[Commands]' は、ON/OFF ライン・トリガ値を 'Modbus' に 設定した場合にのみ指定するものとします。

'[File path]' を先頭行に配置し、ファイル・パスを2行目に配置することで、このファイル の内容をリダイレクトすることができます。

#### 例:

```
[File path]
\my_settings\on-off-line_configuration.cfg
```
この例では、上記の設定がファイル '\my\_settings\on-off-line\_configuration.cfg' からロードさ れます。

#### <span id="page-38-1"></span>**'telwel.cfg'**

デフォルトの Telnet ウェルカム・メッセージは、このファイルを作成することで変更でき ます。このファイルには、ASCII 形式で新しいウェルカム・メッセージが含まれているも のとします。

'[File path]' を先頭行に配置し、ファイル・パスを 2 行目に配置することで、このファイル の内容をリダイレクトすることができます。

### 例:

```
[File path]
\my_settings\telnet_welcome_message.txt
```
この例では、ウェルカム・メッセージはファイル '\my\_settings\telnet\_welcome\_message.txt' からロードされます。

### <span id="page-39-0"></span>**'http.cfg'**

デフォルトでは、組み込みのウェブ・サーバはファイル名の拡張子に基づいて以下のファ イル・タイプを認識します。

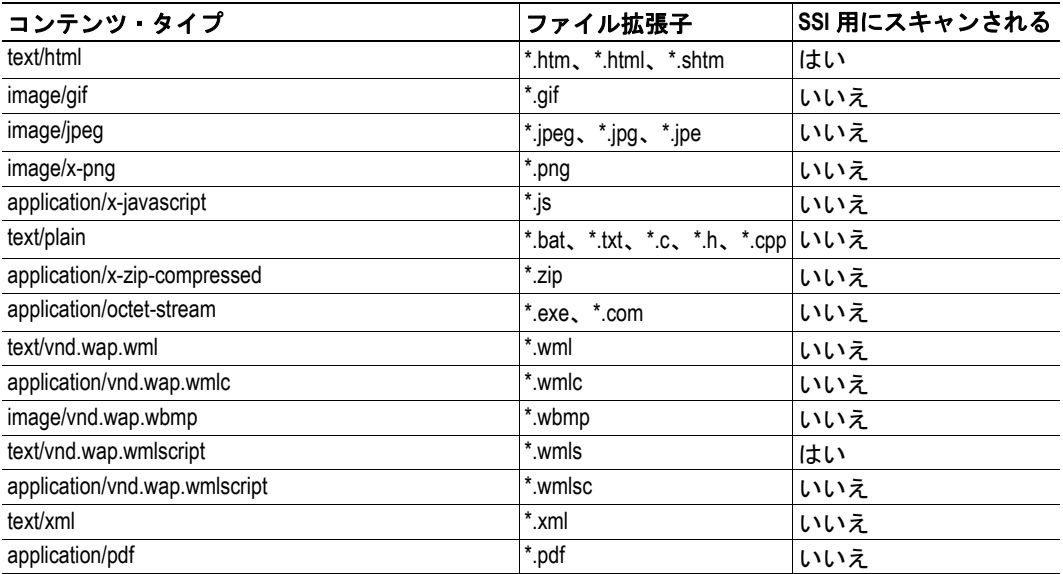

コンテンツ・タイプをさらに追加するには、'http.cfg' の見出し [FileTypes] の下にそれらの コンテンツ・タイプを追加します。ウェブ・サーバを通してファイルが要求されると、こ のファイルで指定したファイル・タイプが最初に検索されます。このファイルで見つから ない場合は、デフォルトのコンテンツ・タイプの中でファイル・タイプが検索されます。 つまり、このファイルにファイル・タイプを追加すると、あらかじめ定義されたタイプが 置き換えられます。ファイルの拡張子が認識されない場合、コンテンツ・タイプはバイナ リ・データ "/" に設定されます。

また、見出し [SSIFileTypes] の下にファイル・タイプを追加して、SSI 用にスキャンするファ イル・タイプを再設定することもできます。最大 50 の SSI ファイル・タイプを追加で定 義できます。

ファイル・フォーマット

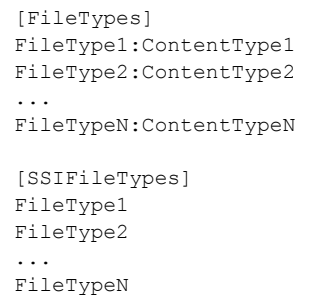

例

[FileTypes] tif:image/tiff tiff:image/tiff doc:application/msword avi:video/x-msvideo

[SSIFileTypes] htm html xml

'[File path]' を先頭行に配置し、ファイル・パスを 2 行目に配置することで、このファイル の内容をリダイレクトすることができます。

#### **例:**

```
[File path]
\user\config\http_configuration.cfg
```
#### <span id="page-40-0"></span>電子メール・ファイル(**email\_1.cfg**、**email\_2.cfg ...email\_10.cfg**)

これらのファイルには、あらかじめ定義された電子メール・メッセージと、いつどのよう に電子メールを送信するのかに関する情報が含まれています。各電子メール・メッセージ は、入力 / 出力バッファ内のイベントによってトリガされます<sup>1</sup>。入力および出力バッファ は、0.5 秒ごとにスキャンされます。つまり、イベントを検出するためには、そのイベン トが 0.5 秒以上存在している必要があります。最大で 10 個のユーザ定義メッセージと 10 個の管理者定義メッセージ(それぞれ異なるイベントによってトリガされる)を定義する ことができます。これらは、通常ユーザが設定できるメッセージの場合は "\user\email\" ディレクトリ、管理者が定義できるメッセージの場合は "\email" ディレクトリに配置され るものとします。ファイルには 'email\_1.cfg'、'email\_2.cfg' ...'email\_10.cfg' という名前を付け る必要があります。

#### ファイル・フォーマット:

[Register] *Buffer, Offset, Type*

[Register match] *Match Value, Mask, Match operand*

[To] *Recipient(s)*

[From] *Sender*

[Subject] *Subject line*

[Headers] *Extra Headers*

[Message] *Message body*

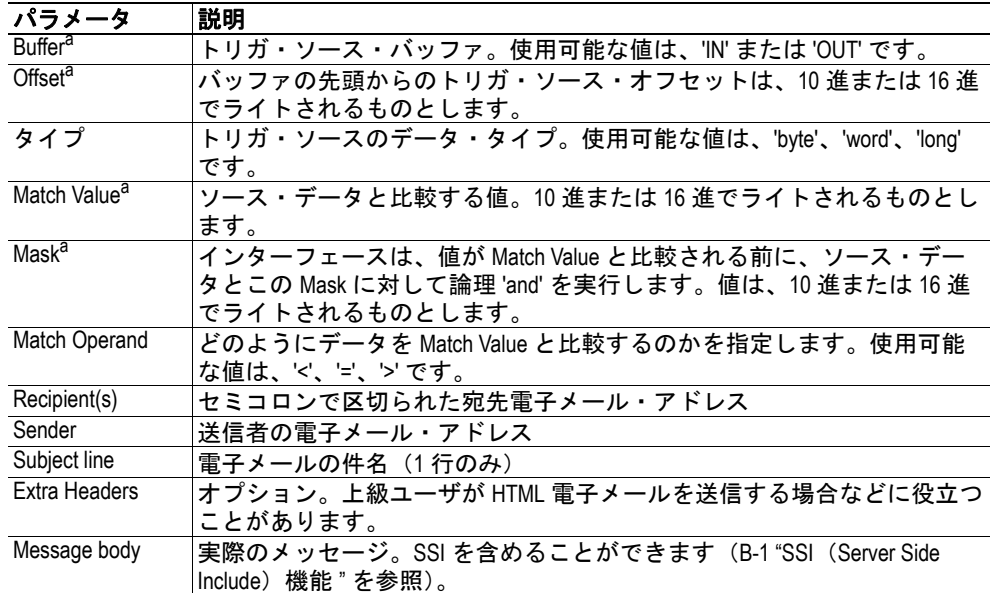

<span id="page-40-1"></span>a. 16 進値は 0xN というフォーマットでライトされます。'N' は 16 進法の値 です。

トリガ・データは、Buffer および Offset パラメータによって指定されたロケーションから リードされます。論理 AND は、リードされたデータと Mask 値の間で実行され、その結 果は Match Operand に従って Match Value パラメータと比較されます。結果が true の場合、 電子メール・メッセージは指定された受信者へ送信されます。

<sup>1.</sup> この機能を使用できるようにするには、有効な SMTP サーバ・アカウントがシステム・ファ イル 'ethcfg.cfg' で設定されている必要があります([A-1 "'ethcfg.cfg'"](#page-36-3) を参照)。

## <span id="page-41-3"></span><span id="page-41-0"></span>パスワード・ファイル

### <span id="page-41-1"></span>**'ad\_pswd.cfg'** と **'sys\_pswd.cfg'**

FTP と Telnet のユーザ / パスワード情報は、'sys\_pswd.cfg' ファイル (通常ユーザ) と 'ad pswd.cfg' ファイル (管理ユーザ) に保存されます。これらのファイルは、それぞれ '\user\pswd' と '\pswd\' に配置する必要があります。これらのディレクトリは、ウェブ・ブ ラウザのアクセスから保護されます。

ファイルのフォーマットは以下のとおりです。

User1:password1 User2:password2 ... User3:password3

#### 例:

User:Password

この例では、ユーザ名は 'User'、パスワードは 'Password' です。

':' が存在しない場合、パスワードはユーザ名と同じになります。

#### 例:

Username

この例では、ユーザ名とパスワードの両方が 'Username' になります。

#### <span id="page-41-4"></span><span id="page-41-2"></span>**'web\_accs.cfg'**

ディレクトリをウェブ・アクセスから保護するには、保護するディレクトリに 'web\_accs.cfg' というファイルを配置する必要があります。このファイルには、保護されるディレクトリ とそのサブディレクトリの参照を許可されるユーザのリストが含まれているものとしま す。これらのパスワード・ファイルはシステム内に複数存在する可能性があり、各ユーザ がそれぞれ異なるファイルおよびディレクトリにアクセスすることを可能にします。

ファイル・フォーマットは、オプションのパラメータ 'AuthName' を追加できる点を除き、 'ad\_pswd.cfg' および 'sys\_pswd.cfg' ファイルと同じです。このパラメータの値は、ログイン・ ウィンドウに表示されます。このパラメータを指定しなかった場合は、要求されたファイ ル / パス名が代わりに表示されます。

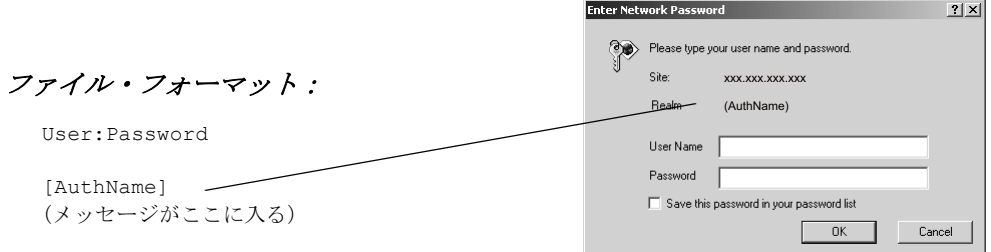

'[File path]' を先頭行に配置し、パスワード・ファイルのリストをその後に配置すると、こ のファイルの内容をリダイレクトすることができます。

#### 例:

[File path] \user\pswd\my\_passwords\web\_pswd.cfg \user\pswd\my\_passwords\more\_pswd.cfg

[AuthName] (メッセージがここに入る)

この例では、承認されたユーザ / パスワードが '\user\pswd\my\_passwords\web\_pswd.cfg' および '\user\pswd\my\_passwords\more\_pswd.cfg' ファイルからロードされます。 これらのファイルのフォーマットでエラーが検出された場合は、ユーザ / パスワー ド保護は無視されます。

## <span id="page-42-0"></span>仮想ファイル

インターフェースには、デフォルト・コンフィグレーション・ウェブページの構築に使用 される一連のファイルを含んだ仮想ファイルシステムも含まれます。仮想ファイルシステ ムは上書きしたり無効にしたりすることができますが、消去することはできません。ファ イルシステム内の同じ名前のファイルは、そのファイルが削除されるまで仮想ファイルシ ステム内のファイルに取って代わります。

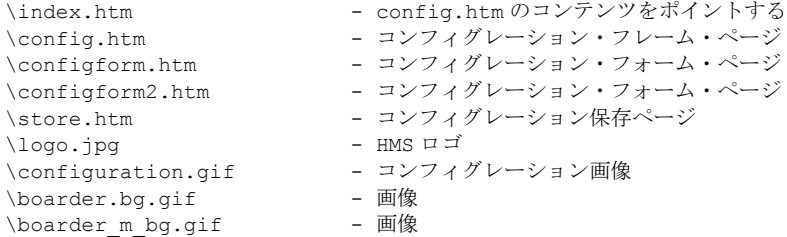

# <span id="page-43-0"></span>ゲートウェイ・ステータス・ファイル

#### <span id="page-43-1"></span>概要

これらのファイルは、下記フォーマットのキーとキー値のリストで構成されます。

#### ファイル・フォーマット:

<Key Name>=<Value>

- <Key Name> は一意の識別子です。
- <Value> は、<Key Name> に関連付けられた値です。この値は、単一の 16 進値、 16 進値のリスト、またはバイナリ・リストにすることができます。

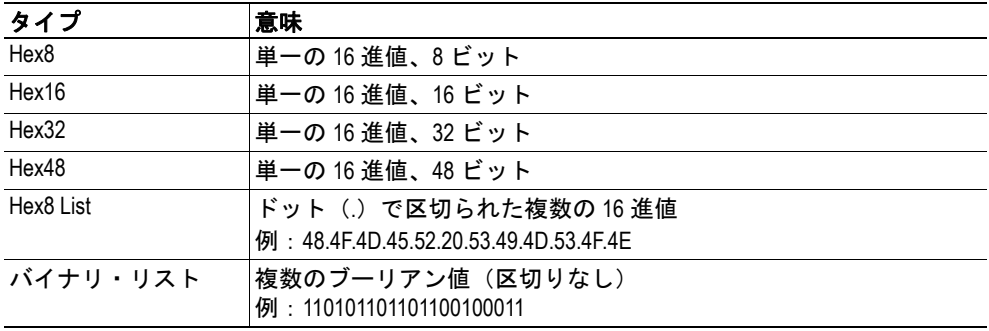

#### <span id="page-43-2"></span>**'dynamic.txt'**

このファイルは Control Word と Status Word の値を含んでおり、使用前に更新する必要があ ります(B-9 "動的ゲートウェイ·ステータス情報の更新"を参照)。

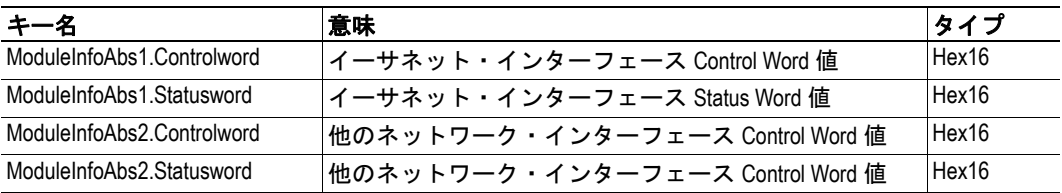

#### <span id="page-43-3"></span>**'master.txt'**

このファイルはマスタ / スキャナ・コンフィグレーションでのみ存在し、マスタ / スキャ ン関連のステータス情報が含まれています。正確な情報を提供するためには、このファイ ルを使用前に更新する必要があります(B-9 " [動的ゲートウェイ・ステータス情報の更新](#page-55-4) " を参照)。

#### **Profibus** マスター特有のコンテンツ

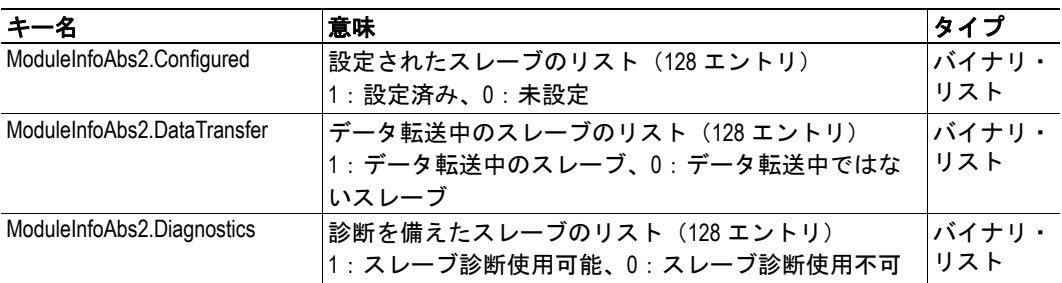

### **DeviceNet** スキャナ特有のコンテンツ

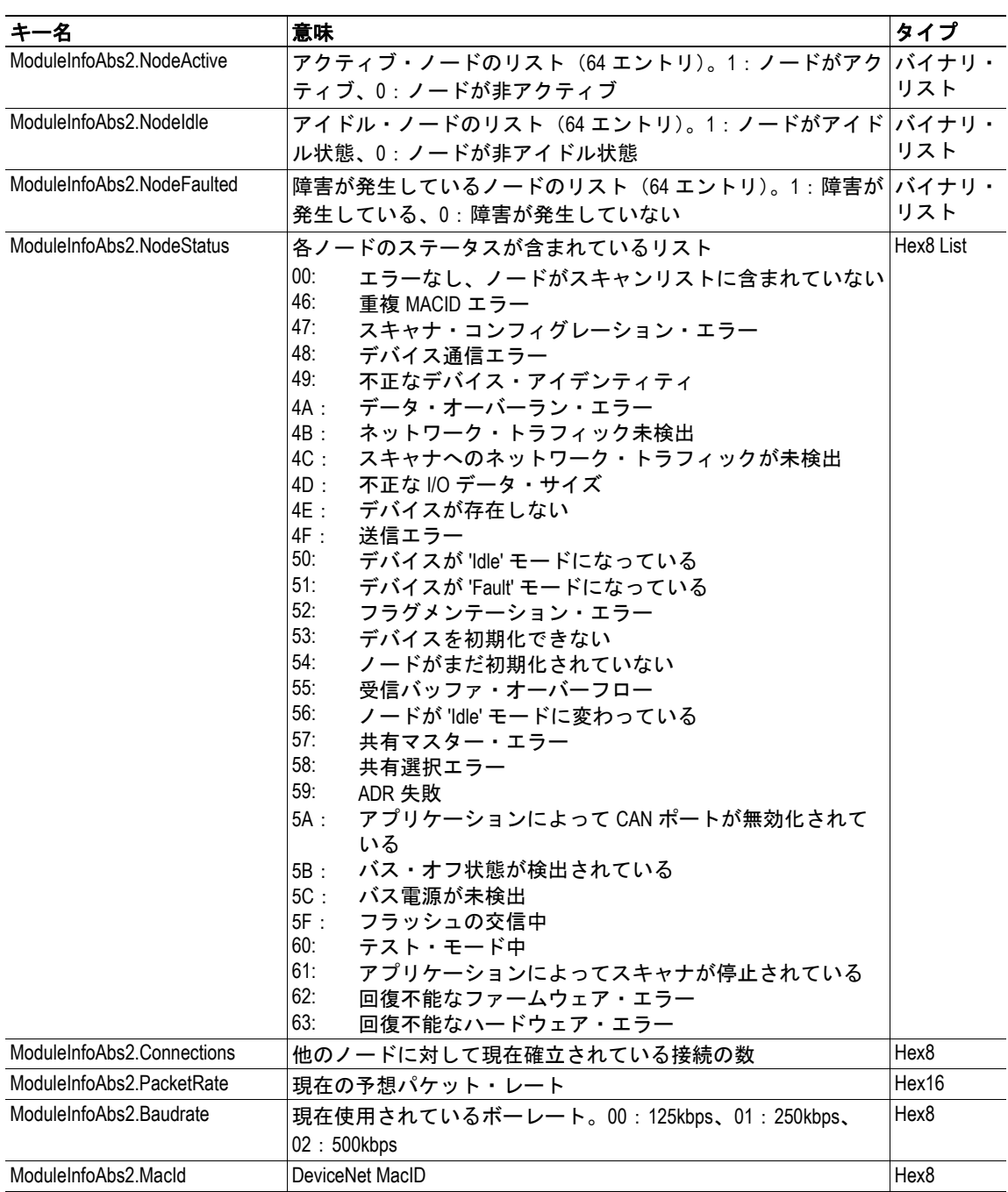

### **AS-I** マスター特有のコンテンツ

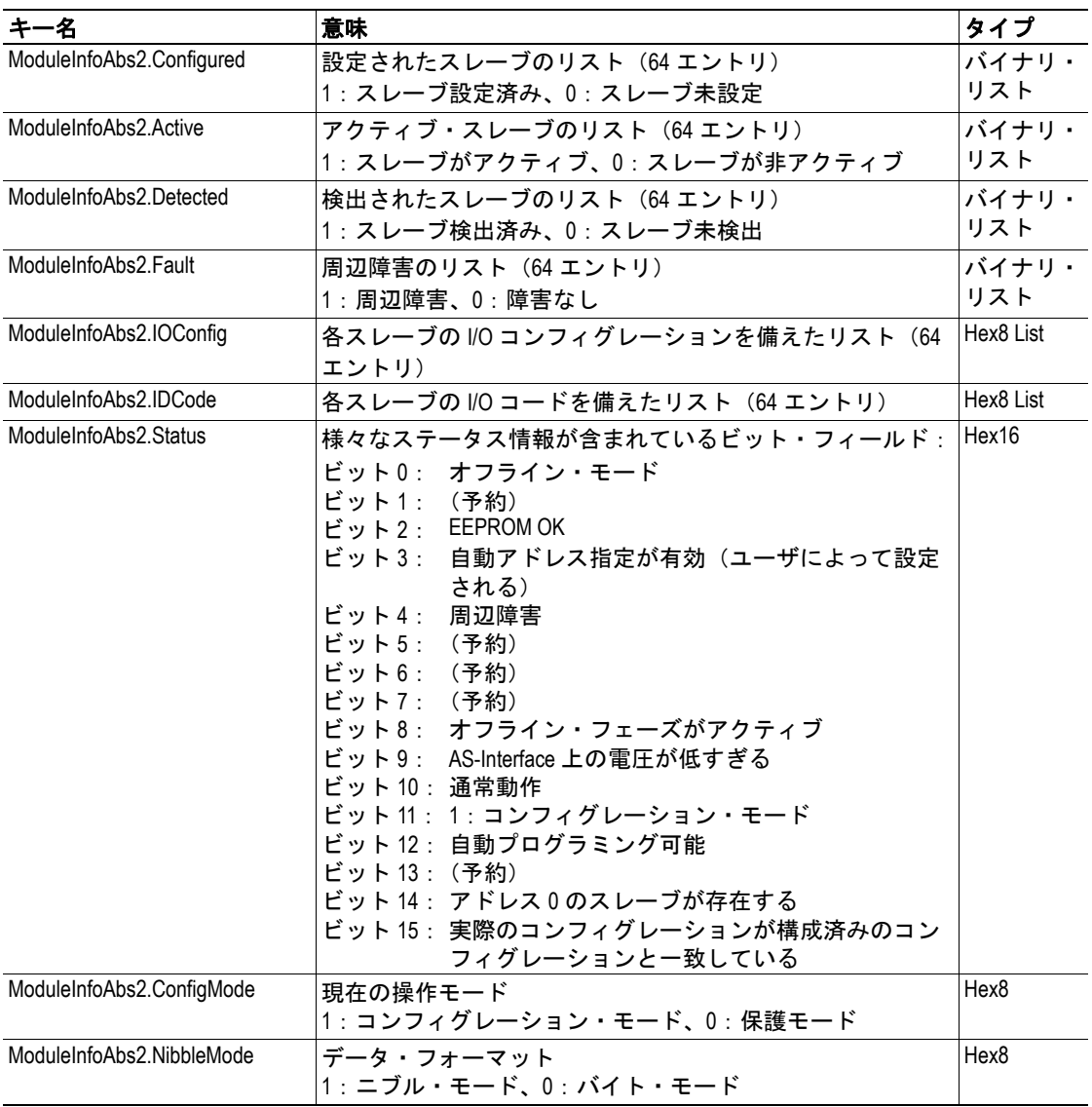

### <span id="page-46-0"></span>**'static.txt'**

このファイルは起動時に更新されます。このファイルには、現在の I/O コンフィグレー ションとオンボード・ネットワーク・インターフェースに関する様々な情報が含まれてい ます。

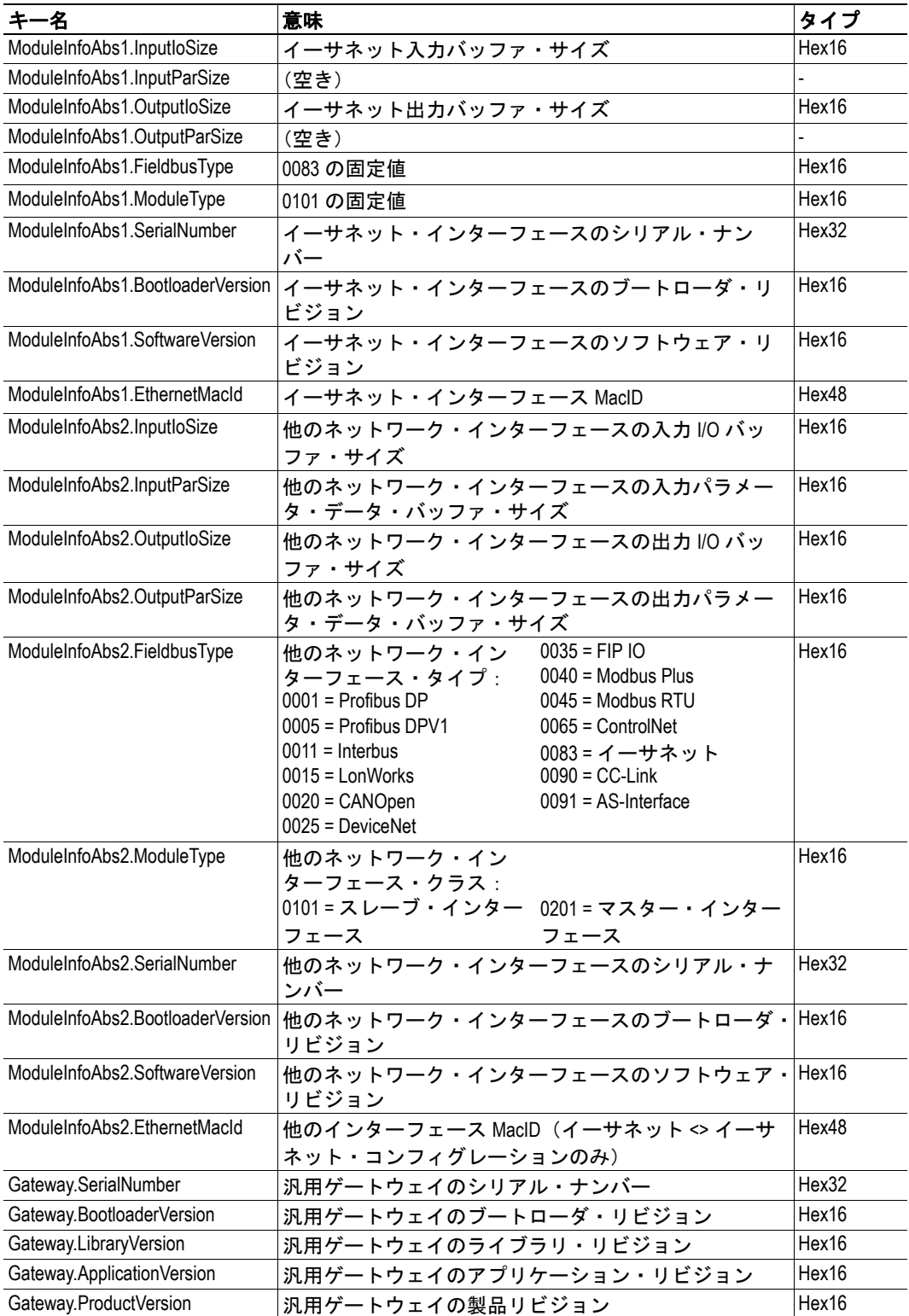

# <span id="page-47-8"></span><span id="page-47-1"></span><span id="page-47-0"></span>**SSI (Server Side Include) 機能**

SSI 機能を使用すると、I/O データとコンフィグレーション設定をウェブ・ページ上で表 示または変更することができます。また、電子メール・メッセージで SSI 機能を使用する こともできます。ただし、当然の理由により、一部の SSI 機能は電子メール・メッセージ では使用できません。

## <span id="page-47-2"></span>関数

#### <span id="page-47-3"></span>**DisplayIP**

この関数は、現在使用されている IP アドレスを返します。

#### 構文:

<?--#exec cmd\_argument='DisplayIP'-->

### <span id="page-47-4"></span>**DisplaySubnet**

この関数は、現在使用されているサブネット・マスクを返します。

構文:

<?--#exec cmd\_argument='DisplaySubnet'-->

### <span id="page-47-5"></span>**DisplayGateway**

この関数は、現在使用されているゲートウェイ・アドレスを返します。

#### 構文:

<?--#exec cmd\_argument='DisplayGateway'-->

### <span id="page-47-6"></span>**DisplayDNS1**

この関数は、プライマリ DNS サーバのアドレスを返します。

構文:

<?--#exec cmd\_argument='DisplayDNS1'-->

#### <span id="page-47-7"></span>**DisplayDNS2**

この関数は、セカンダリ DNS サーバのアドレスを返します。

#### 構文:

<?--#exec cmd\_argument='DisplayDNS2'-->

#### <span id="page-48-0"></span>**DisplayHostName**

この関数は、ホスト名を返します。

構文:

<?--#exec cmd\_argument='DisplayHostName'-->

#### <span id="page-48-1"></span>**DisplayDomainName**

この関数は、デフォルトのドメイン名を返します。

構文:

<?--#exec cmd\_argument='DisplayDomainName'-->

#### <span id="page-48-2"></span>**DisplayDhcpState**

この関数は、DHCP/BootP が有効か無効かを返します。

構文:

```
<?--#exec cmd_argument='DisplayDhcpState( "Output when ON", "Output when OFF" 
)'-->
```
#### <span id="page-48-3"></span>**DisplayDhcpSupport**

この関数は、DHCP が有効な場合は 'Arg1'、無効な場合は 'Arg2' を返します。

構文:

<?--#exec cmd\_argument='DisplayDhcpSupport( "Arg1", "Arg2" )'-->

#### <span id="page-48-4"></span>**DisplayEmailServer**

この関数は、現在使用されている SMTP サーバ・アドレスを返します。

#### 構文:

<?--#exec cmd\_argument='DisplayEmailServer'-->

#### <span id="page-48-5"></span>**DisplaySMTPUser**

この関数は、SMTP 認証に使用されるユーザ名を返します。

構文:

<?--#exec cmd\_argument='DisplaySMTPUser'-->

#### <span id="page-49-0"></span>**DisplaySMTPPswd**

この関数は、SMTP 認証に使用されるパスワードを返します。

構文:

<?--#exec cmd\_argument='DisplaySMTPPswd'-->

### <span id="page-49-1"></span>**StoreEtnConfig1**

この SSI 関数は、渡された IP コンフィグレーションをコンフィグレーション・ファイル 'ethcfg.cfg' に保存します。

#### 構文:

<?--#exec cmd\_argument='StoreEtnConfig'-->

この行を HTML ページに取り込み、新しい IP 設定を備えたフォームをそのページ に渡します。

#### フォーム内の許容フィールド:

```
SetIp
SetSubnet
SetGateway
SetEmailServer
SetDhcpState - value "on" or "off"
SetDNS1
SetDNS2
SetHostName
SetDomainName
SetSMTPUser
SetSMTPPswd
```
#### デフォルト出力:

Invalid IP address! Invalid Subnet mask! Invalid Gateway address! Invalid IP address or Subnet mask! Invalid Email Server IP address! Invalid DHCP state! Invalid DNS1! Invalid DNS2! Configuration stored correctly. Failed to store configuration.

SSI 出力の変更方法については、B-8 "SSI [出力の変更](#page-54-0) " を参照してください。

<sup>1.</sup> この関数は、電子メール・メッセージ内では使用できません。

#### <span id="page-50-0"></span>**printf**

この SSI 関数は、フォーマットされた文字列をウェブ・ページ上で取り込みます。この文 字列には入力 / 出力バッファからのデータが含まれる場合があります。文字列のフォー マットは、標準 C 関数の printf() と同じです。

#### 構文:

<?--#exec cmd\_argument='printf("String to write", Arg1, Arg2, ..., ArgN)'-->

標準 C 関数の printf() と同様に、この SSI 関数の "String to write" には 2 つのタイプのオブ ジェクトが含まれます。1 つは通常の文字です。これらの文字は出力ストリームにコピー されます。もう 1 つは変換指定です。これらの各変換指定によって printf への次の引数の 変換とプリントが行われます。各変換指定は、% 文字で始まり、変換文字で終わります。 % と変換文字の間には、以下の項目を順番に指定できます。

• 仕様を変更するフラグ(順不同)

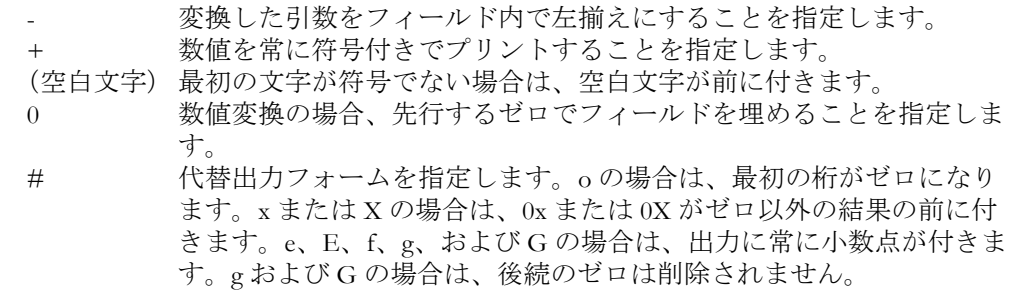

- 最小フィールド幅を指定する数値。変換された引数は、少なくともこの幅(必要 に応じて、さらに広い幅)でフィールドにプリントされます。変換された引数の 文字数がフィールド幅より少ない場合は、フィールド幅を構成するために引数の 左側(左揃えが要求されている場合は右側)が埋められます。埋め込み文字は通 常は空白文字ですが、ゼロ埋め込みフラグがある場合は 0 にすることができます。
- フィールド幅を精度から分離するピリオド。
- 文字列からプリントされる最大文字数、小数点の後にプリントされる桁数(e、E、 または F 変換の場合)、有効桁数(g または G 変換の場合)、または整数の場合に プリントされる最小桁数(必要な幅を構成するために先行 0 が追加される)を指 定する数値(精度)。
- 長さ変更子 h、l、または L。 "h" は、対応する引数が short または unsigned short とし てプリントされることを意味します。"l" は、引数が long または unsigned long であ ることを意味します。

変換文字とその意味を以下に示します。% の後の文字が変換文字でない場合、挙動は不定 です。

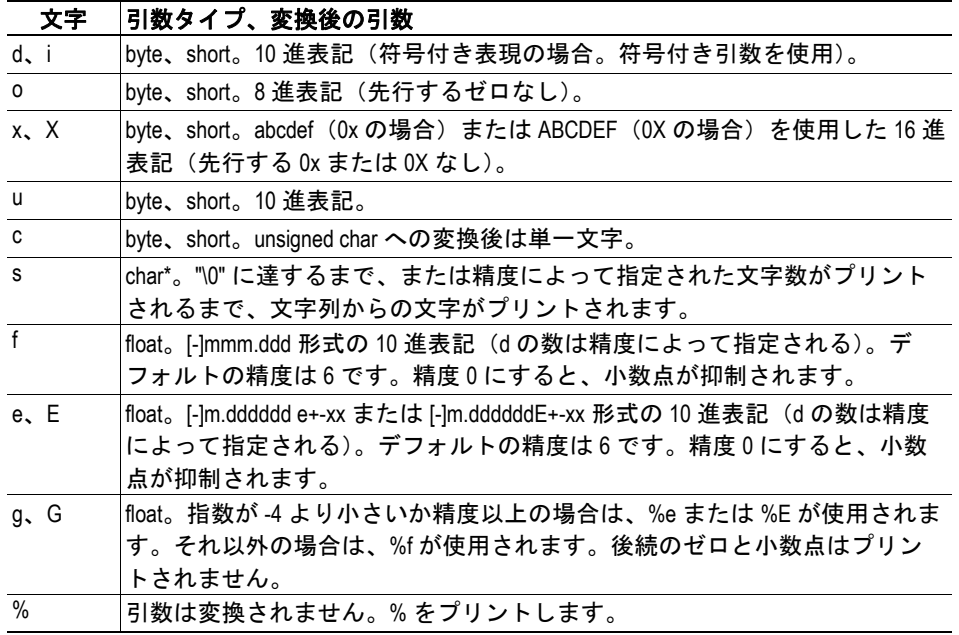

### SSI 関数の *printf* に渡すことができる引数は以下のとおりです。

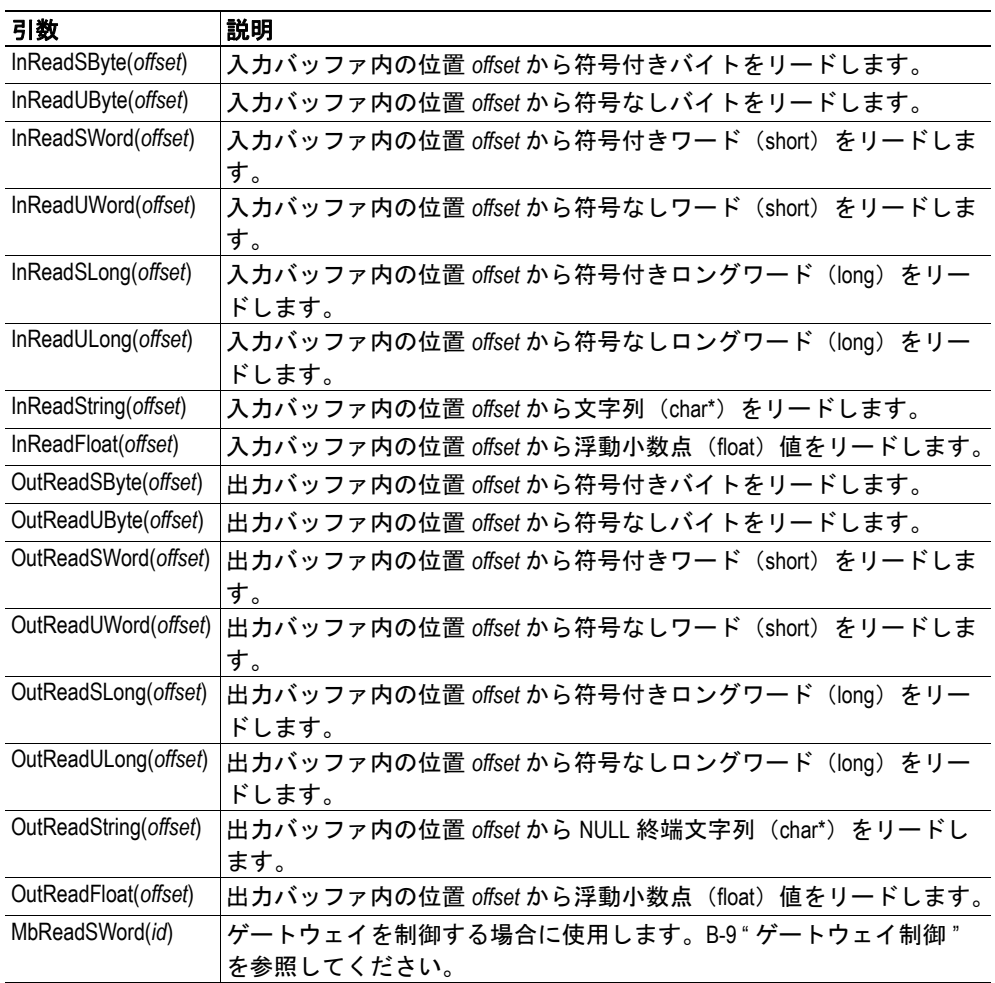

### <span id="page-52-0"></span>**scanf1**

この SSI 関数は、HTML フォーム内のオブジェクトから渡された文字列をリードし、フォー マットの仕様に従って文字列を解釈し、渡された引数に従って結果を出力バッファに保存 します。文字列のフォーマットは、標準C関数呼び出しの scanf() と同じです。

#### 構文:

<?--#exec cmd\_argument='scanf( "ObjName", "format", Arg1, ..., ArgN), ErrVal1, ..., ErrvalN'-->

![](_page_52_Picture_375.jpeg)

![](_page_52_Picture_376.jpeg)

'byte' または 'short' ではなく 'long' へのポインタが引数リストに含まれていることを示すた めに、変換文字 d、i、o、u、x の前に l が付く場合があります。

SSI 関数の scanf に渡すことができる引数は以下のとおりです。

| 引数                     | 説明                                         |
|------------------------|--------------------------------------------|
| OutWriteByte(offset)   | 出力バッファ内の位置 offset にバイトをライトします。             |
| OutWriteWord(offset)   | 出力バッファ内の位置 offset にワード (short) をライトします。    |
| OutWriteLong(offset)   | 出力バッファ内の位置 offset に long をライトします。          |
| OutWriteString(offset) | 出力バッファ内の位置 offset に文字列をライトします。             |
| OutWriteFloat(offset)  | 出力バッファ内の位置 offset に浮動小数点 (float) 値をライトします。 |

#### デフォルト出力:

```
Write succeeded
Write failed
```
デフォルト SSI 出力の変更については、B-8 "SSI [出力の変更](#page-54-0) " を参照してください。

1. この関数は、電子メール・メッセージ内では使用できません。

### <span id="page-53-0"></span>**GetText1**

この SSI 関数は、オブジェクトからテキストを取得し、それを出力バッファに保存します。

構文:

<?--#exec cmd\_argument='GetText( "ObjName", OutWriteString ( offset ), n )'-->

![](_page_53_Picture_204.jpeg)

#### デフォルト出力:

![](_page_53_Picture_205.jpeg)

デフォルト SSI 出力の変更については、B-8 "SSI [出力の変更](#page-54-0) " を参照してください。

### <span id="page-53-1"></span>**SaveToFile[1](#page-53-3)**

この SSI 関数は、渡されたフォームの内容をファイルに保存します。渡された名前 / 値ペ アは、"Separator" 文字列で区切られてファイル "File name" にライトされます。フォームの 内容は、ファイルに追加するか、またはファイルの現在の内容に上書きすることができま す。

#### 構文:

<?--#exec cmd\_argument='SaveToFile( "File name", "Separator",[Append|Over $write$ ]  $)'$  -->

#### デフォルト出力:

![](_page_53_Picture_206.jpeg)

デフォルト SSI 出力の変更については、B-8 "SSI [出力の変更](#page-54-0) " を参照してください。

#### <span id="page-53-2"></span>**IncludeFile**

この SSI 関数は、ウェブ・ページ上でファイルの内容を取り込みます。

#### 構文:

<?--#exec cmd\_argument='IncludeFile( "File name" )'-->

#### デフォルト出力:

![](_page_53_Picture_207.jpeg)

デフォルト SSI 出力の変更については、B-8 "SSI [出力の変更](#page-54-0) " を参照してください。

<span id="page-53-3"></span>1. この関数は、電子メール・メッセージ内では使用できません。

## <span id="page-54-0"></span>**SSI** 出力の変更

SSI 関数からの出力文字列を変更する方法は 2 つあります。

- **1.** システム内の全てのSSI関数に対する出力文字列が含まれている"\ssi\_str.cfg"という ファイルを作成することで、デフォルトの SSI 出力を変更する
- **2.** SSI 関数の "SsiOutput()" を呼び出すことで、一時的に SSI 出力を変更する

### <span id="page-54-1"></span>**SSI** 出力文字列ファイル

ファイル "\ssi\_str.cfg" がファイルシステム内で見つかり、そのファイルが下記の仕様に正 しく従っている場合、SSI 関数はデフォルト文字列ではなくこのファイルで指定された出 力文字列を使用します。

ファイルのフォーマットは以下のようになります。

```
[StoreEtnConfig]
Success:"String to use on success"
Invalid IP:"String to use when the IP address is invalid"
Invalid Subnet:"String to use when the Subnet mask is invalid"
Invalid Gateway:"String to use when the Gateway address is invalid"
Invalid Email server:"String to use when the SMTP address is invalid"
Invalid IP or Subnet:"String to use when the IP address and Subnet mask does 
not match"
Invalid DNS1:"String to use when the primary DNS cannot be found"
Invalid DNS2:"String to use when the secondary DNS cannot be found"
Save Error:"String to use when storage fails"
Invalid DHCP state:"String to use when the DHCP state is invalid"
[scanf]
Success:"String to use on success"
Failure:"String to use on failure"
[IncludeFile]
Failure:"String to use when failure" To include filename %s can be included to 
the string once
[SaveToFile]
Success:"String to use on success"
Failure:"String to use on failure" To include filename %s can be included to 
the string once
```
[GetText] Success:"String to use on success" Failure:"String to use on failure"

'[File path]' を先頭行に配置し、ファイル・パスを 2 行目に配置すると、このファイルの内 容をリダイレクトすることができます。

#### 例:

```
[File path]
\user\ssi_strings.cfg
```
この例では、上記の設定がファイル 'user\ssi\_strings.cfg' からロードされます。

#### <span id="page-55-0"></span>一時的な **SSI** 出力変更

次に呼び出される SSI 関数の SSI 出力は、SSI 関数 "SsiOutput()" で変更することができま す。次に呼び出される SSI 関数は、この呼び出しに従って出力を使用します。その後、SSI 関数はデフォルトの出力またはファイル '\ssi\_str.cfg' で定義された出力を使用します。文字 列の最大サイズは 128 バイトです。

#### 構文:

<?--#exec cmd\_argument='SsiOutput( "Success string", "Failure string" )'-->

例:

```
この例では、scanf SSI 呼び出しの出力文字列を変更する方法を示します。
<?--#exec cmd_argument='SsiOutput ( "Parameter1 updated", "Error" )'-->
<?--#exec cmd_argument="scanf( "Parameter1", "%d", OutWriteByte(0) )'-->
```
## <span id="page-55-1"></span>ゲートウェイ制御

#### <span id="page-55-4"></span><span id="page-55-2"></span>動的ゲートウェイ・ステータス情報の更新

システム・ファイルの 'dynamic.txt' と 'master.txt'(マスタ / スキャナ・コンフィグレーショ ンのみ)には、ゲートウェイとオンボード・ネットワーク・インターフェースからの動的 ステータス情報が保持されます。正確な情報を提供するためには、ファイル内容を表示す る前に、これらのファイルを更新する必要があります。

以下の SSI コマンド・シーケンスは、ステータス・ファイルの更新をゲートウェイに指示 します。

#### 構文:

<?--#exec cmd\_argument='printf( "Data:%u", MbReadSWord( *ID* ) )'--> ('ID' は以下の表の値に置き換えます。)

![](_page_55_Picture_197.jpeg)

### <span id="page-55-3"></span>ゲートウェイの再起動

以下の SSI コマンド・シーケンスを使用してゲートウェイをリセットすることができます。

#### 構文:

<?--#exec cmd\_argument='printf( "Data:%u", MbReadSWord( *1* ) )'-->

## <span id="page-56-4"></span><span id="page-56-1"></span><span id="page-56-0"></span>**Ethernet Transport Provider**

### <span id="page-56-2"></span>概要

イーサネット・インターフェースは、Transport Provider プロトコルをサポートしています。 このプロトコルにより、ホストは標準化された Anybus-S API を使用してゲートウェイの反 対側でネットワーク・インターフェースを制御できます。

これには以下のものが含まれます。

- Anybus OPC サーバ
- Anybus NetTool for DeviceNet
- Anybus NetTool for PROFIBUS
- Anybus-S API に基づいたカスタム・アプリケーション

![](_page_56_Figure_9.jpeg)

## <span id="page-56-3"></span>**I/O** データの割り当て

Transport Provider は、入力および出力バッファの一部を使用して I/O データを転送します。 Transport Provider に割り当てられるデータの量は、2 つのネットワーク・インターフェー ス間の I/O サイズの差として定義されます。

#### 例:

Transport Provider の I/O サイズ =  $(I/O + I X, A) - I (I/O + I X)$ (I/O サイズ、インターフェース B) I/O サイズ、インターフェース A = 30 バイト I/O サイズ、インターフェース B = 20 バイト Transport Provider の I/O サイズ = 10 バイト

![](_page_56_Figure_14.jpeg)

注意:Transport Provider が他のネットワークへの完全な I/O イメージを処理する場合、イー サネット・インターフェースでは I/O サイズを 0(ゼロ)に設定してください。

## <span id="page-57-1"></span><span id="page-57-0"></span>技術仕様

## <span id="page-57-2"></span>ネットワーク・インターフェースの詳細

#### 概要

- 10 および 100Mbit 動作、全二重または半二重
- ツイスト・ペア・ケーブル
- 揮発性記憶領域と不揮発性記憶領域の両方を提供する柔軟なファイルシステム
- セキュリティ・フレームワーク
- 統合 FTP サーバが標準 FTP クライアントによる容易なファイル管理を実現
- コマンド・ライン・インターフェースを備えた Telnet サーバ
- SSI (Server Side Include) 機能
- ウェブ・サーバ
- 電子メール・クライアント(I/O データ・イベントによってメッセージをトリガ 可能)
- IP アクセス制御
- DHCP/DCP/HICP のサポート
- DNS のサポート

#### 制御プロトコル

- **Modbus/TCP** Modbus/TCP v1.0 に準拠。
- **Ethernet/IP** グループ 2 および 3 のサーバに対応。

## <span id="page-57-4"></span><span id="page-57-3"></span>イーサネット・コネクタのピンアウト (**RJ45**)

![](_page_57_Picture_200.jpeg)